# Stalinio kompiuterio valdymo vadovas HP verslo kompiuteriai

© Copyright 2009 Hewlett-Packard Development Company, L.P. Čia pateikiama informacija gali būti keičiama be įspėjimo.

"Microsoft", "Windows", "Windows Vista" ir "Windows 7" yra prekių ženklai arba registruotieji prekių ženklai, priklausantys "Microsoft Corporation" JAV ir / arba kitose šalyse / regionuose.

Intel ir vPro yra bendrovės Intel Corporation registruotieji prekių ženklai JAV ir kitose valstybėse.

Vienintelės HP produktams ir paslaugoms suteikiamos garantijos išdėstytos prie produktų pridėtose specialiose garantijos nuostatose. Čia pateiktų teiginių negalima interpretuoti kaip papildomos garantijos. HP nėra atsakinga už čia esančias technines ar redakcijos klaidas ar neatitikimus.

Šis dokumentas yra privati informacija, saugoma autoriaus teisių. Be išankstinio raštiško Hewlett-Packard Company sutikimo jokios šio dokumento dalies negalima nei kopijuoti, nei atgaminti, nei versti į kitą kalbą.

Stalinio kompiuterio valdymo vadovas

HP verslo kompiuteriai

Ketvirtasis leidimas (2009 m. rugsėjo mėn.)

Dokumento Nr. 581009-E21

### **Apie šį leidinį**

Šiame vadove pateikiami apibrėžimai ir instrukcijos, kaip naudotis saugos ir valdymo funkcijomis, kurios yra iš anksto įdiegtos tam tikruose modeliuose.

- **DĖMESIO!** Taip išryškintas tekstas parodo, kad instrukcijų nesilaikymas gali tapti kūno sužalojimų ar mirties priežastimi.
- **ĮSPĖJIMAS:** Taip išryškintas tekstas parodo, kad instrukcijų nesilaikymas gali tapti įrangos gedimų ar informacijos praradimo priežastimi.
- **PASTABA:** Taip išryškintu tekstu pateikiama svarbi papildoma informacija.

# **Turinys**

#### 1 Stalinio kompiuterio valdymo apžvalga

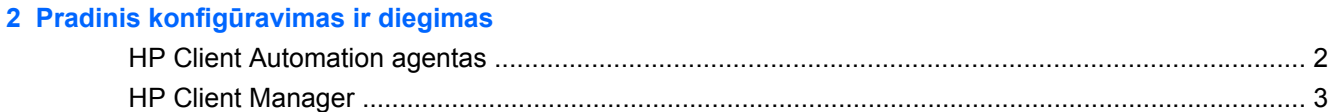

#### 3 Nuotolinės sistemos įdiegimas

#### 4 Programinės įrangos atnaujinimas ir valdymas

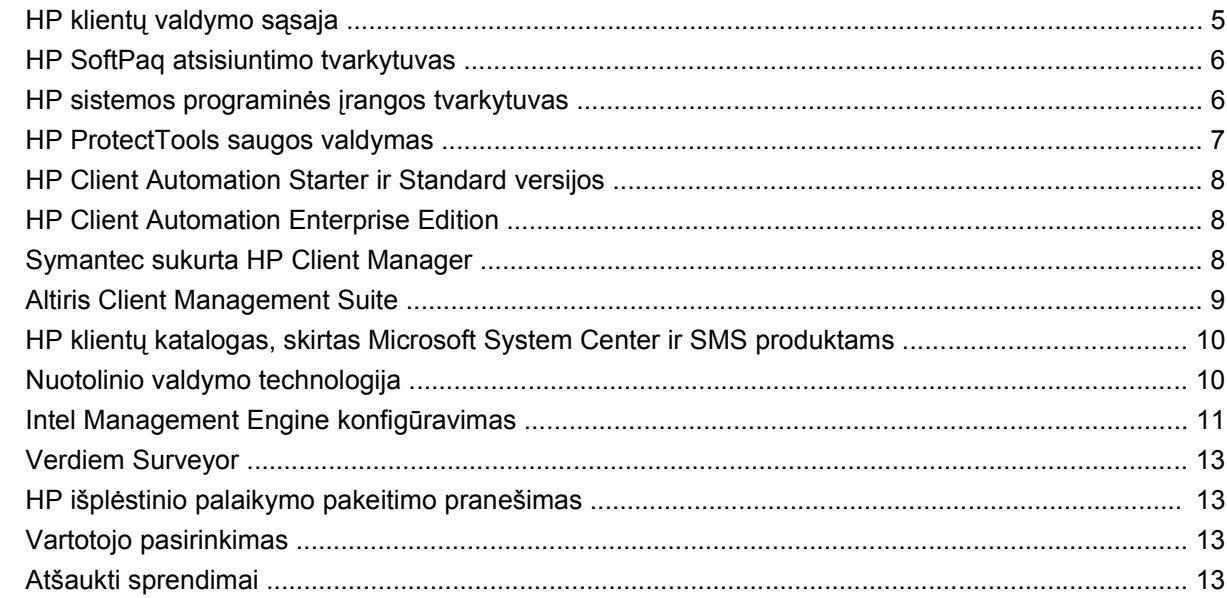

#### 5 ROM perrašymas

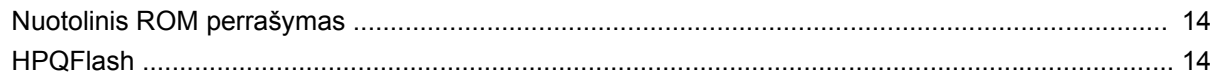

#### 6 Įkrovio bloko nenumatytojo atkūrimo režimas

#### 7 Nustatymų kopijavimas

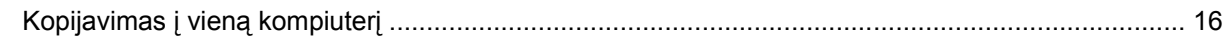

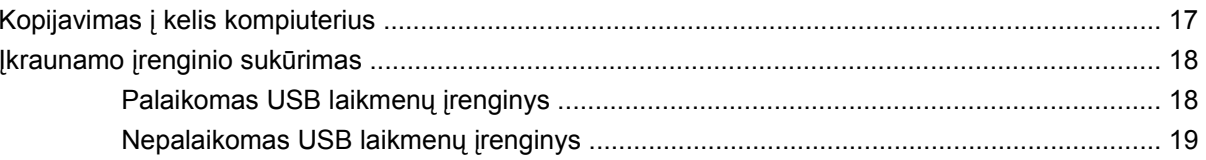

8 Dviejų būsenų įjungimo mygtukas

9 HP tinklalapio palaikymas

#### 10 Pramonės standartai

#### 11 Turto stebėjimas ir sauga

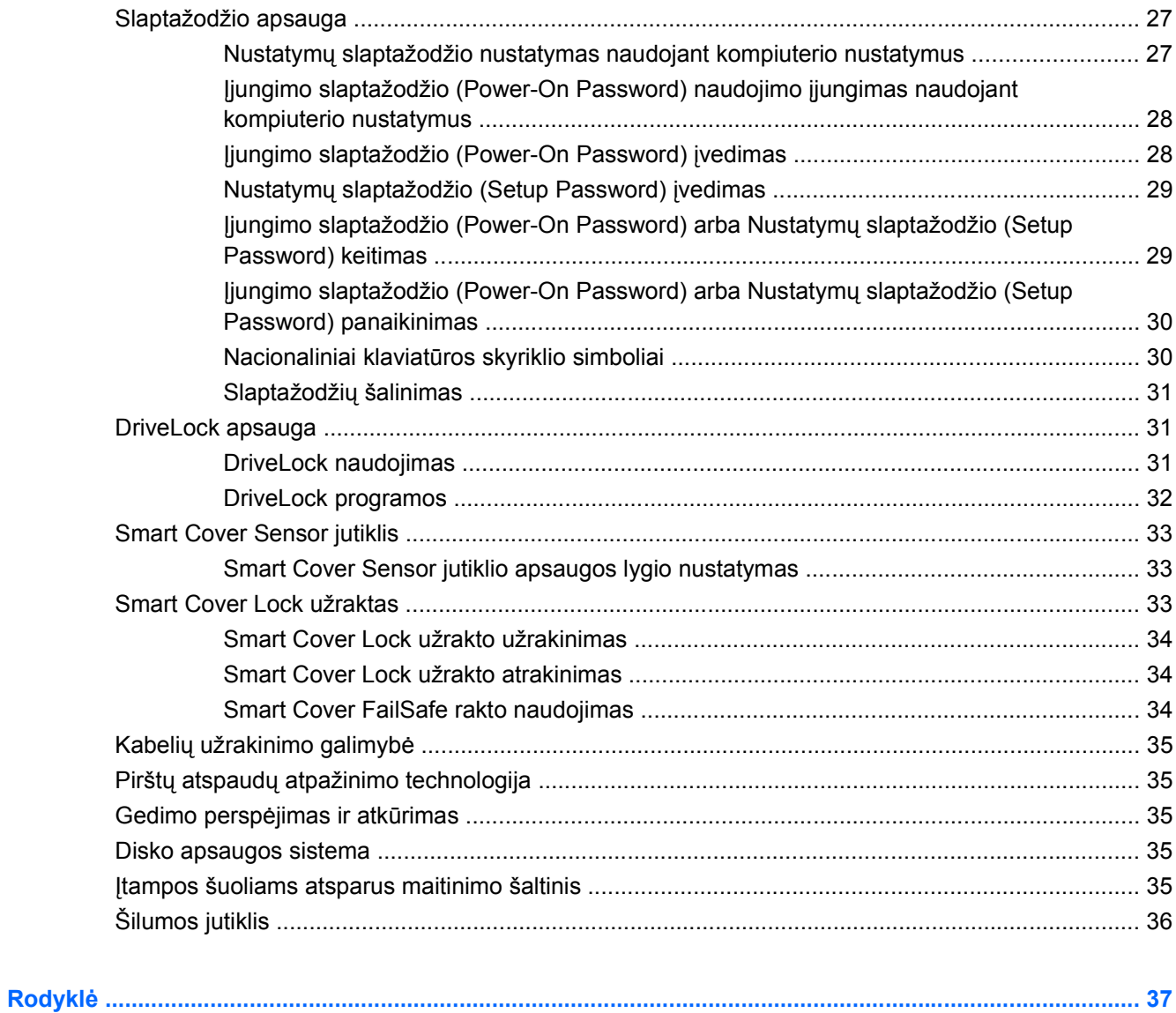

# <span id="page-6-0"></span>**1 Stalinio kompiuterio valdymo apžvalga**

HP klientų valdymo sprendimai pateikia standartinius sprendimus, skirtus stalinių, darbastotės ir nešiojamųjų kompiuterių, veikiančių tinkle, valdymui ir kontrolei. HP pirmieji pasiūlė stalinių kompiuterių valdymą 1995 m. ir pristatė pirmuosius visiškai valdomus asmeninius stalinius kompiuterius. HP turi valdymo technologijos patentą. Nuo tada HP dėjo pastangas pramoniniu lygmeniu kurti standartus ir infrastruktūrą, kurių reikia norint efektyviai išdėstyti, konfigūruoti ir valdyti stalinius kompiuterius, darbastotes ir nešiojamuosius kompiuterius. HP kuria savo valdymo programinę įrangą ir artimai bendradarbiauja su pirmaujančiais valdymo programinės įrangos sprendimų teikėjais. Taip siekiama užtikrinti suderinamumą tarp HP klientų valdymo sprendimų ir šių produktų. HP klientų valdymo sprendimai – tai svarbus mūsų plataus įsipareigojimo teikti sprendimus, padedančius sumažinti bendras kompiuterio laikymo ir priežiūros išlaidas, aspektas.

Pagrindinės stalinių kompiuterių valdymo galimybės ir funkcijos:

- Pradinė konfigūracija ir diegimas
- Nuotolinės sistemos įdiegimas
- Programinės įrangos atnaujinimas ir valdymas
- ROM perrašymas
- **•** Techninės įrangos parinkčių konfigūravimas
- **•** Turto stebėjimas ir sauga
- Klaidų pranešimas ir taisymas
- **PASTABA:** Tam tikrų šiame vadove aprašytų funkcijų palaikymas gali priklausyti nuo modelio ir programinės įrangos versijos.

# <span id="page-7-0"></span>**2 Pradinis konfigūravimas ir diegimas**

Su kompiuteriu pateikiamas iš anksto įdiegtos sistemos programinės įrangos atvaizdas. Atlikus trumpą programinės įrangos suderinimo procesą, galima naudotis kompiuteriu.

Jei norite, iš anksto įdiegtos programinės įrangos atvaizdą galite pakeisti pritaikytu sistemos rinkiniu arba taikomąja programa. Pritaikytą programinės įrangos atvaizdą galima diegti keliais būdais. Pavyzdžiui:

- Papildomų taikomųjų programų diegimas išskleidus iš anksto įdiegtos programinės įrangos atvaizdą.
- Programinės įrangos diegimo įrankiai, pavyzdžiui, HP Client Automation Standard Edition arba HP Client Automation Enterprise Edition (sukurta remiantis Radia technologija), skirti iš anksto įdiegtai programinei įrangai keisti pritaikytos programinės įrangos atvaizdu.
- Disko dauginimo proceso naudojimas turiniui iš vieno standžiojo disko kopijuoti į kitą.

Geriausias diegimo būdas priklauso nuo jūsų informacinių technologijų aplinkos ir procesų.

ROM pagrįsta sąranka ir ACPI aparatūra suteikia papildomą pagalbą atkuriant sistemos programinę įrangą, tvarkant konfigūraciją ir šalinant triktis, taip pat užtikrina maitinimo valdymą.

### **HP Client Automation agentas**

Valdymo agentas, kurį naudoja tiek HP Client Automation Standard, tiek Enterprise Editions, yra iš anksto įkeltas į kompiuterį. Įdiegta programa leidžia susisiekti su HP valdymo konsole.

Norėdami įdiegti HP Client Automation agentą:

- **1.** Spustelėkite **Start** (Pradėti).
- **2.** Spustelėkite **All Programs** (Visos programos).
- **3.** Spustelkite **HP Manageability** (HP valdymas).
- **4.** Spustelėkite **HP Management Agent Readme** (HP valdymo agento informacija) norima kalba.
- **5.** Perskaitykite ir laikykitės informacijos faile pateiktų instrukcijų, kad įdiegtumėte HP Client Automation agentą.

HP Client Automation agentas – tai pagrindinis infrastruktūros komponentas, suaktyvinantis visus HP Client Automation sprendimus. Kad daugiau sužinotumėte apie kitus infrastruktūros komponentus, reikalingus norint įdiegti HP kompiuterio konfigūracijos valdymo sprendimus, apsilankykite <http://h20229.www2.hp.com/solutions/ascm/index.html>.

## <span id="page-8-0"></span>**HP Client Manager**

HP Client Manager (HPCM) yra nemokamas "Symantec" sukurtas sprendimas, skirtas visiems palaikomiems HP verslo stacionariems kompiuteriams, nešiojamiesiems kompiuteriams, darbo stotims ir HP Blade kompiuteriams. HPCM programinėje įrangoje integruoti specifiniai HP įrankiai, pavyzdžiui, System Software Manager, HP Instant Support Professional Edition ir HP Client Management Interface, įgalinantys centralizuotą visos palaikomos HP aparatūros valdymo, priežiūros ir stebėjimo modelį.

HP Client Manager 7.0 jdiegtas naujas portalo puslapis, veikiantis principu "viskas viename", kuriame administratorius gali atlikti toliau nurodytas valdymo užduotis:

- **Inventorius**
- **Įspėjimai**
- **BIOS** valdymas
- Tvarkyklių atnaujinimai
- atlikti HP Instant Support būsenos patikrinimą ir diagnostiką
- atlikti integruotos saugos užduotis
- peržiūrėti paskutiniųjų 3–6 mėnesių HP būsenos įspėjimų tendencijas
- peržiūrėti palaikomų kompiuterių suderinamumą, atliekant HP Instant Support būsenos patikrinimą ir diagnostiką
- peržiūrėti HP kompiuterių suvestinę įvairių palaikomų stacionarių kompiuterių, nešiojamųjų kompiuterių, darbo stočių ir HP Blade kompiuterių pasiskirstymą
- Peržiūrėti įspėjimus: nuosavybės, slenksčių, aparatūros būsenos
- **Ataskaitos**
- Administravimo užduotys specifiniams HP įrankiams atnaujinti

HPCM galima atsisiųsti iš [http://www.symantec.com/business/theme.jsp](http://www.symantec.com/business/theme.jsp?themeid=altiris) spustelėjus **HP Client Manager** skiltyje **Strategic Partner Products** (Strateginių partnerių produktai). Atsisiuntimo puslapyje taip pat galima gauti nemokamą nuolatinę licenciją.

Adresu <http://www.symantec.com/connect> galima rasti HPCM mokomųjų vaizdo įrašų. Ieškokite **HP Client Manager 7.0** ir žiūrėkite išsamius vaizdo įrašus įvairioms HPCM užduotims atlikti.

# <span id="page-9-0"></span>**3 Nuotolinės sistemos įdiegimas**

Nuotolinis sistemos diegimas leidžia jums pradėti ir įdiegti sistemą naudojant programinę įrangą ir konfigūravimo informaciją, esančią tinklo serveryje, inicijuojant Preboot Execution Environment (PXE). Nuotolinio sistemos diegimo funkcija paprastai naudojama kaip sistemos nustatymo ir konfigūravimo įrankis ir gali būti naudojama šioms užduotims:

- Standžiojo disko formatavimas
- Programinės įrangos atvaizdo diegimas viename arba keliuose naujuose kompiuteriuose
- Sistemos BIOS, esančios perrašomojoje ROM atmintyje, nuotolinis atnaujinimas (["Nuotolinis ROM](#page-19-0) perrašymas" [14 puslapyje](#page-19-0) )

```
PASTABA: Sistemą BIOS galima perrašyti iš "Microsoft Windows" operacinės sistemos.
```
Sistemos BIOS nustatymų konfigūravimas

Norėdami pradėti nuotolinės sistemos diegimą, paspauskite F12, kai **F12 = Network Service Boot** (F12 = tinklo paslaugų įkrovis) apatiniame dešiniajame HP logotipo ekrane pasirodys pranešimas. Procesui tęsti vykdykite ekrane pateikiamas instrukcijas. Numatytoji įkrovimo tvarka yra BIOS konfigūracijos nustatymas, kuris gali būti pakeistas, kad visada būtų naudojama parengtinio įkrovimo aplinka PXE.

# <span id="page-10-0"></span>**4 Programinės įrangos atnaujinimas ir valdymas**

HP pateikia keletą priemonių programinei įrangai valdyti ir atnaujinti staliniuose, darbastotės ir nešiojamuosiuose kompiuteriuose:

- HP klientų valdymo sąsaja
- HP SoftPaq atsisiuntimo tvarkytuvas
- HP sistemos programinės įrangos tvarkytuvas
- HP ProtectTools saugos valdymas
- HP Client Automation Starter, Standard ir Enterprise versijos
- Symantec sukurta HP Client Manager
- **Altiris Client Management Suite**
- HP klientų katalogas, skirtas Microsoft System Center ir SMS produktams
- Intel vPro kompiuteriai su aktyvaus valdymo technologija
- Verdiem Surveyor
- Išplėstinio palaikymo pakeitimo pranešimas
- HP Vartotojo pasirinkimas

### **HP klientų valdymo sąsaja**

Neatsižvelgiant į tai, kokius sistemos valdymo įrankius naudoja jūsų IT skyrius, labai svarbu valdyti savo techninę bei programinę įrangą. Taip IT skirtos išlaidos bus nedidelės, o verslas klestės. IT administratorius HP klientų valdymo sąsają gali pasiekti rašydamas paprastus scenarijus ir integruodamas juos į savo pasirinktus valdymo sprendimus.

Naudojant HP Client Management Interface (HP CMI), nauji HP verslo kompiuteriai sklandžiai integruojasi jūsų tvarkomoje IT aplinkoje. HP CMI pateikia sąsają, kuri supaprastina HP verslo klasės kompiuterių integravimą su populiariais pramoninių sistemų tvarkymo įrankiais (tarp jų Microsoft Systems Management Server, IBM Tivoli Software ir HP Operations) ir pačių klientų sukurtomis valdymo programomis. Naudojant HP CMI, sistemos valdymo įrankiai ir programos gali užsakyti išsamų kliento inventorizavimą, gauti būklės informaciją ir tvarkyti sistemos BIOS nustatymus bendraujant tiesiogiai su kliento kompiuteriu, sumažinant agentų arba ryšių programinės įrangos poreikį, kad būtų užtikrinta integracija.

<span id="page-11-0"></span>HP klientų sąsaja pagrįsta tokiais pramonės standartais, kaip Microsoft Windows valdymo sąsaja (MS WMI), internetu pagrįstas įmonių valdymas (WBEM), sistemos valdymas BIOS (SMBIOS) ir patobulinta konfigūracija ir maitinimo sąsaja(ACPI). HP klientų valdymo sąsaja (HP CMI) yra pamatinė technologija, kurią naudoja HP klientų valdymo sprendimai. HP klientų valdymo sąsaja suteikia galimybę laisvai rinktis, kaip valdyti HP klientų kompiuterius.

HP klientų valdymo sąsaja, naudojama kartu su sistemos valdymo programine įranga, gali:

- Pateikti užklausą dėl išsamios klientų inventoriaus informacijos fiksuoti detalią informaciją apie procesorius, standžiuosius diskus, atmintį, BIOS, tvarkykles, įskaitant jutiklių informaciją (pavyzdžiui, aušintuvo greitį, įtampą ir temperatūrą).
- Gauti informaciją apie kompiuterio būklę užsisakykite daugybę klientų techninės įrangos įspėjimų (pavyzdžiui, įspėjimai apie pernelyg aukštą temperatūrą, aušintuvo išsijungimą ir techninės įrangos konfigūracijos pokyčius), kurie bus siunčiami į sistemos valdymo konsolę, programą arba į vietinį kliento kompiuterį. Įspėjimai siunčiami realiu laiku, kai pastebimi techninės įrangos pokyčiai.
- Tvarkyti sistemos BIOS nustatymus atlikite F10 funkcijas, įskaitant BIOS slaptažodžių nustatymą ir keitimą bei kompiuterio įkrovio tvarką, nuotoliniu būdu, o ne iš jūsų sistemos valdymo konsolės, esančios bet kurioje ar visose jūsų kliento sistemose. Taip nereikės inspektuoti kiekvieno kompiuterio.

Daugiau informacijos apie HP Client Management Interface rasite <http://www.hp.com/go/hpcmi/>.

### **HP SoftPaq atsisiuntimo tvarkytuvas**

HP SoftPaq Download Manager yra nemokama, lengvai naudojama sąsaja, skirta rasti ir įdiegti programinės įrangos atnaujinimus HP klientų kompiuterių modeliuose jūsų aplinkoje. Nurodę savo modelius, operacinę sistemą ir kalbą, galite greitai rasti, surūšiuoti ir pasirinkti reikiamus programinius produktus. Kad atsisiųstumėte HP SoftPaq Download Manager, apsilankykite [http://www.hp.com/go/](http://www.hp.com/go/sdm) [sdm.](http://www.hp.com/go/sdm)

## **HP sistemos programinės įrangos tvarkytuvas**

HP sistemos programinės įrangos tvarkytuvas (an. System Software Manager, SSM) yra nemokama paslaugų programa, kuria automatizuojamas nuotolinis įrenginio tvarkyklių ir BIOS atnaujinimų diegimas į jūsų tinkle esančius HP verslo kompiuterius. Veikdamas SSM tyliai (vartotojui neatliekant jokių veiksmų) nustato kiekvieno prie tinklo prisijungusio kliento sistemoje instaliuotų tvarkyklių ir BIOS atnaujinimo lygmenį ir palygina šį aprašą su sistemos programinės įrangos SoftPaq atnaujinimais, patikrintais ir saugomais centrinėje failų saugykloje. Tada SSM automatiškai atnaujina visą neatnaujintą tinklo kompiuterių sistemų programinę įrangą iki vėliausio lygmens, prieinamo failų saugykloje. Kadangi SSM leidžia platinti SoftPaq atnaujinimus tik tinkamiems klientų sistemų modeliams, administratoriai gali pasitikėdami ir veiksmingai naudotis SSM sistemos programinei įrangai atnaujinti.

System Software Manager sudaro vieną visumą su kitais įmonės programinės įrangos platinimo įrankiais, pvz., HP Client Automation Solutions, Symantec sukurtu HP Client Manager ir Systems Management Server (SMS). Naudodami SSM jūs galite platinti vartotojo sukurtus arba trečiosios šalies pateiktus naujinimus, suglaustus SSM formatu.

SSM galima nemokamai parsisiųsti iš [http://www.hp.com/go/ssm.](http://www.hp.com/go/ssm)

<span id="page-12-0"></span>**PASTABA:** SSM šiuo metu nepalaiko nuotolinio ROM perrašymo sistemose, kuriose įgalintas "Windows" BitLocker disko šifravimas ir naudojamas TPM įvertinimas BitLocker raktams apsaugoti, nes BIOS perrašymas anuliuotų pasitikėjimo parašą, kurį BitLocker sukūrė platformai. Kad galėtumėte perrašyti sistemą BIOS, išjunkite BitLocker grupės strategijoje.

Galite įgalinti BitLocker palaikymą be BIOS TPM matavimų, kad BitLocker raktai nenustotų galioti. HP rekomenduoja turėti saugią atsarginę BitLocker kredencialų kopiją, jei įvyktų nenumatytų atkūrimų.

## **HP ProtectTools saugos valdymas**

Saugos programinės įrangos HP ProtectTools funkcijos padeda apsisaugoti nuo nesankcionuotos prieigos prie kompiuterio, tinklų ir kritinių duomenų. Toliau pateikti programinės įrangos moduliai, pasiekiami per HP ProtectTools Security Manager, išplečia saugos funkcijas:

HP ProtectTools Security Manager yra atskira konsolė, per kurią pasiekiami visi kiti moduliai:

- Credential Manager for HP ProtectTools
- **Drive Encryption for HP ProtectTools**
- Privacy Manager for HP ProtectTools
- **File Sanitizer for HP ProtectTools**
- Java Card Security for HP ProtectTools
- **Embedded Security for HP ProtectTools**
- Device Access Manager for HP ProtectTools
- LoJack Pro for HP ProtectTools

Galima naudoti dvi HP ProtectTools versijas: HP ProtectTools Security Manager ir HP ProtectTools Administrative Console. Abi – administratoriaus ir vartotojo – versijos pasiekiamos per meniu **Start** > (Pradėti), **All Programs** (Visos programos).

Programinės įrangos moduliai, kuriuos galima naudoti jūsų kompiuteryje, gali skirtis atsižvelgiant į modelį. Pavyzdžiui, HP ProtectTools įdėtoji sauga galima tik tuose kompiuteriuose, kuriuose įdėta Trusted Platform Module (TPM) saugos mikroschema.

HP ProtectTools programinės įrangos moduliai gali būti jau įdiegti, įkelti arba juos galite atsisiųsti iš HP svetainės. Tam tikriems HP Pro stacionariems kompiuteriams, įrankius HP ProtectTools galima pasirinkti papildomai. Daugiau informacijos pateikiama<http://www.hp.com/products/security>.

## <span id="page-13-0"></span>**HP Client Automation Starter ir Standard versijos**

HP Client Automation – tai Windows Vista, Windows XP ir HP Thin Client aplinkoms skirtas techninės ir programinės įrangos valdymo sprendimas, kurį lengva naudoti ir galima greitai įdiegti. Be to, jį turėdami, padėsite tvirtus pagrindus būsimiems reikalavimams įgyvendinti. Siūlomi du jo leidimai:

- Starter versija tai nemokamas produktas, skirtas HP staliniams bei nešiojamiesiems kompiuteriams ir darbo stotims valdyti, siūlantis techninę ir programinę įrangą, nuotolinį valdymą, HP įspėjimų stebėjimą, HP BIOS bei tvarkyklių naujinimus, integraciją su HP Protect Tools ir Intel AMT priedų palaikymą. Starter versija taip pat palaiko HP Thin Clients diegimą ir valdymą.
- Standard versija, kurią galima įsigyti, apima visas Starter versijos funkcijas. Be jų, ši versija palaiko Windows diegimą ir perkėlimą, pataisų valdymą, programinės įrangos platinimą ir programinės įrangos naudojimo matavimą.

HP Client Automation Starter ir Standard versijos siūlo perkėlimo maršrutą į HP Client Automation Enterprise Edition (sukurta remiantis Radia technologija), kad būtų galima automatiškai valdyti dideles, įvairiarūšes ir nuolat besikeičiančias IT aplinkas.

Daugiau informacijos apie HP Client Automation sprendimus rasite <http://www.hp.com/go/client>.

### **HP Client Automation Enterprise Edition**

HP Client Automation Enterprise Edition – tai strategijomis paremtas sprendimas, suteikiantis administratoriams galimybę inventorizuoti, diegti, keisti ir nuolat valdyti programinę įrangą ir turinį, esantį įvairiarūšėse klientų platformose. Naudodamas HP Client Automation Enterprise Edition IT specialistas gali:

- Automate the entire lifecycle management process from discovery, deployment, and ongoing management through migration and retirement
- Automatiškai diegti ir nuolat valdyti visą programinę įrangą (operacines sistemas, programas, pataisas, parametrus ir turinį) taip, kaip nori.
- Valdyti programinę įrangą beveik visuose įrenginiuose, įskaitant stalinius kompiuterius, darbo stotis ir nešiojamuosius kompiuterius, įvairiarūšėse arba savarankiškose infrastruktūrose.
- Valdyti programinę įrangą daugelyje operacinių sistemų.

Kadangi HP nuolat tvarko konfigūraciją, HP klientai gali sutaupyti labai daug IT lėšų, skirtų programinei įrangai ir turiniui. Be to, padidėja vartotojų produktyvumas ir pasitenkinimas.

Daugiau informacijos apie HP Client Automation sprendimus rasite <http://www.hp.com/go/client>.

### **Symantec sukurta HP Client Manager**

Symantec Client Manager sistemą, sukurtą naudojant Altiris, galima įsigyti nemokamai visiems palaikomiems HP verslo staliniams kompiuteriams, nešiojamiesiems kompiuteriams ir darbo stočių modeliams. SSM yra integruotas į HP Client Manager ir leidžia vykdyti centrinį sekimą, stebėjimą ir techninių aspektų valdymą HP klientų sistemose.

<span id="page-14-0"></span>Naudokite Symantec sukurtą HP Client Manager šiems tikslams:

- Gauti vertingai su technine įranga susijusiai informacijai, tokiai kaip CPU, atminties, vaizdo ir saugos nustatymai
- Sistemos būklei kontroliuoti, kad visi nesklandumai būtų pašalinti iš anksto
- Automatiškai įsigyti ir instaliuoti tvarkykles ir BIOS naujinimus neinspektuojant kiekvieno kompiuterio.
- Nuotoliniu būdu konfigūruoti BIOS ir saugos nustatymams
- Procesams automatizuoti, kad būtų galima sparčiai šalinti techninės įrangos gedimus

Gera integracija naudojant HP momentinės pagalbos priemones sumažina techninės įrangos gedimams aptikti sugaištamą laiką.

- Diagnostika nuotoliniu būdu paleisti ir peržiūrėti ataskaitas HP staliniame kompiuteryje, nešiojamame kompiuteryje ir darbo vietos modeliuose
- Sistemos būklės skenavimas tikrinti žinomas techninės įrangos problemas jūsų įdiegtame HP klientų sistemų pagrinde
- Aktyvūs pokalbiai prisijungti prie HP klientų pagalbos norint spręsti problemas
- HP žinių bazė nuoroda į kvalifikuotą informaciją
- Automatiškas SoftPaq surinkimo ir pristatymo procesas, skirtas greitam techninės įrangos problemų sprendimui
- Identifikuoti, inventorizuoti ir įdiegti sistemas su HP ProtectTools integruota saugos mikroschema
- Galimybė lokaliai rodyti įspėjimus apie būklę kliento sistemoje
- Siysti ataskaitas apie pagrindinę inventoriaus informaciją ne HP klientams
- Nustatyti ir konfigūruoti TPM saugos mikroschemą
- Centralizuotai nustatyti kliento kopijų darymo ir atkūrimo grafiką
- Intel AMT priedų palaikymas

Daugiau informacijos apie "Symantec" sukurtą HP Client Manager rasite [http://www.hp.com/go/](http://www.hp.com/go/clientmanager) [clientmanager.](http://www.hp.com/go/clientmanager)

## **Altiris Client Management Suite**

Altiris Client Management Suite yra lengvai naudojamas sprendimas visam stacionarių, nešiojamųjų kompiuterių ir darbo stočių programinės įrangos valdymo ciklui. Į Client Management Suite įtraukti šie Altiris produktai:

- Įrangos sprendimas
- Diegimo sprendimas
- Programinės įrangos pristatymo sprendimas
- Pataisų valdymo sprendimas
- Programų matavimo sprendimas
- <span id="page-15-0"></span>Programų valdymo sprendimas
- Kopijų sprendimas

Daugiau informacijos apie Altiris Client Management Suite rasite [http://www.symantec.com/business/](http://www.symantec.com/business/client-management-suite) [client-management-suite.](http://www.symantec.com/business/client-management-suite)

### **HP klientų katalogas, skirtas Microsoft System Center ir SMS produktams**

HP klientų katalogas leidžia IT profesionalams naudoti Microsoft produktus automatizuoti HP programinės įrangos atnaujinimų įdiegimą į HP verslo kompiuterius. Katalogo failas turi išsamią platformos informaciją apie HP verslo stalo kompiuterius, nešiojamuosius kompiuterius ir darbo stotis. Jis gali būti naudojamas kartu su kliento Microsoft produktų inventorizavimo ir atnaujinimo funkcijomis, atliekant automatinius tvarkyklių ir maršrutų atnaujinimus tvarkomuose HP klientų kompiuteriuose.

HP klientų katalogo palaikomi Microsoft produktai yra:

- **System Center Configuration Manager 2007**
- System Center Essentials 2007
- Systems Management Server (SMS) 2003 R2

Daugiau informacijos apie HP klientų katalogą, skirtą SMS, rasite [http://h20331.www2.hp.com/Hpsub/](http://h20331.www2.hp.com/Hpsub/cache/486247-0-0-225-121.html?jumpid=reg_R1002_USEN) [cache/486247-0-0-225-121.html](http://h20331.www2.hp.com/Hpsub/cache/486247-0-0-225-121.html?jumpid=reg_R1002_USEN).

### **Nuotolinio valdymo technologija**

Modeliai turi arba vPro technologiją, arba standartinę technologiją. Abu pritaikyti geresniam tinklo kompiuterių darbui ir apsaugai. Abi technologijos leidžia valdyti kompiuterius, nesvarbu, ar sistema įjungta, ar išjungta, ir neatsižvelgiant į operacinės sistemos būseną.

Verslo stacionariuose kompiuteriuose pasiekiamos trys nuotolinio valdymo formos: Alert Standard Format (ASF), Intel Active Management Technology (AMT) ir Desktop and mobile Architecture for Systems Hardware (DASH).

Nuotolinio valdymo technologijos funkcijos yra šios:

- **•** Tinklo aptikimas
- Informaciją apie techninės įrangos inventorių
- Platformos būsenos stebėjimas
- Įjungimo valdymas įjungti/išjungti
- Nuotolinę diagnostiką ir taisymą
	- Nukreipimas iš tekstinės konsolės leidžia konsole valdyti nuotolinį kompiuterį įkrovimo etapo metu
	- Nukreipimas laikmena leidžia įkrauti sistemą iš nuotolinio įkrovimo įrenginio, disko arba ISO atvaizdo (du jo variantai: IDE nukreipimas (IDE-R) AMT platformose ir nukreipimas iš USB laikmenos)
- <span id="page-16-0"></span>Techninės įrangos izoliavimas ir atkūrimas – riboja arba neleidžia prieigos prie kompiuterio, jei aptinkama į virusą panaši funkcija
- Platformos įvykių stebėjimas ir auditas
- Integruotas žiniatinklio serverio valdymo portalas nuotolinei prieigai ir konfigūravimui
- Nuotolinio valdymo technologijos integruojamos su HP valdymo konsolės partneriais
- **EX PASTABA:** Kai kuriose platformose gali nebūti visų anksčiau paminėtų funkcijų.

## **Intel Management Engine konfigūravimas**

**PASTABA:** Norėdami peržiūrėti Intel vPro technologiją, apsilankykite <http://www.intel.com/vpro>.

Norėdami gauti daugiau HP informacijos apie Intel vPro technologiją, žr. aprašą [http://www.hp.com/](http://www.hp.com/support) [support](http://www.hp.com/support). Pasirinkite savo šalį ir kalbą, pasirinkite **See support and troubleshooting information** (Žr. pagalbos ir trikčių šalinimo informaciją), įveskite kompiuterio modelio numerį ir paspauskite klavišą Enter. Kategorijoje **Resources** (Ištekliai) spustelėkite **Manuals (guides, supplements, addendums, etc.)** (Vadovai (vadovai, priedai, papildoma medžiaga ir t.t.)). Įėję į **Quick jump to manuals by category** (Greitas perėjimas prie žinynų pagal kategoriją), spustelkite **White papers** (Aprašai).

Galimos valdymo technologijos turi šias galimybes:

- AMT (turi DASH 1.0)
- **ASF**
- DASH 1.1 (naudojant Broadcom NIC)

ASF ir AMT gali būti nekonfigūruojamos vienu metu, tačiau abi funkcijos yra palaikomos.

Norėdami konfigūruoti Intel vPro sistemas AMT ar ASF:

- **1.** Įjunkite arba iš naujo paleiskite kompiuterį. Jei naudojate Microsoft Windows operacinę sistemą, spustelėkite **Pradėti** > **Baigti darbą** > **Paleisti iš naujo**.
- **2.** Kai tik kompiuteris įjungiamas, paspauskite spartųjį klavišą, Ctrl+P, kol kompiuteris nepradėjo krauti operacinės sistemos.
- **PASTABA:** Jei nepaspausite Ctrl+P reikiamu laiku, norėdami paleisti šią pagalbinę programą turėsite iš naujo paleisti kompiuterį ir vėl paspausti Ctrl+P, kol kompiuteris nepradės krauti operacinės sistemos.

Paspaudę šį spartųjį klavišą, įeisite į Intel Management Engine BIOS Execution (MEBx) nustatymo programą. Ši programa leidžia vartotojui konfigūruoti įvairius valdymo technologijos aspektus. Čia pateikiamos kai kurios konfigūravimo operacijos:

- Pagrindinis meniu
	- Intel ® ME konfigūracija
	- Intel ® AMT konfigūracija
	- Pakeisti Intel ® ME slaptažodį
	- Exit (Išėjimas)
- Intel ® ME platformos konfigūracija
	- Intel ® ME būsenos valdymas (galimas/negalimas)
	- Intel ® ME procesoriaus programos vietinis atnaujinimas (galimas/negalimas)
	- Intel ® ME funkcijų valdymas
	- Intel ® ME maitinimo valdymas
- Intel ® AMT konfigūracija
	- Hosto pavadinimas
	- TCP/IP
	- Tiekiamas modelis (Enterprise, SMB)
	- Diegimas ir konfigūravimas
	- Aprūpinimas
	- SOL/IDE-R (įjungti/išjungti).
	- Slaptažodžių politika
	- Saugus procesoriaus programos atnaujinimas (galimas/negalimas)
	- Nustatyti PRTC
	- lšsijungimo laikas nenaudojant
- Pakeisti Intel ® ME slaptažodį (HP primygtinai rekomenduoja pakeisti šį slaptažodį. Numatytasis slaptažodis yra **admin**.)

Norėdamas nuotoliniu būdu valdyti AMT sistemas, administratorius turi naudoti nuotolinę konsolę, kuri palaiko AMT. Įmonių valdymo konsolių galite įsigyti iš tiekėjų, pvz., HP, Altiris ir Microsoft SMS. SMB režimu klientas pateikia interneto naršyklės sąsają. Norėdami naudotis šia funkcija, atidarykite naršyklę naudodami bet kurią kitą tinklo sistemą ir įeikite į http://host\_name:16992, kur host\_name yra vardas, priskirtas sistemai. Kaip alternatyva, vietoj serverio vardo gali būti naudojamas IP adresas.

Kad konfigūruotumėte sistemas su Broadcom DASH palaikančia NIC plokšte:

Naujausios dokumentacijos, susijusios su DASH arba Broadcom NIC, ieškokite svetainėje <http://www.hp.com>: pasirinkite **Support & Troubleshooting** (Palaikymas ir trikčių šalinimas), tada – savo specifinį modelį, **Manuals** (Vadovai) ir **White papers** (Aprašai).

## <span id="page-18-0"></span>**Verdiem Surveyor**

Verdiem Surveyor – tai programinės įrangos sprendimas, padedantis valdyti kompiuterio energijos naudojimą. Surveyor matuoja ir praneša, kiek kompiuteris sunaudoja energijos. Jis taip pat leidžia reguliuoti kompiuterio energijos nustatymus, taigi administratoriai gali savo tinkluose nesudėtingai įgyvendinti energijos taupymo strategijas. HP SoftPaq, kuriame yra Surveyor agentas, galima atsisiųsti iš HP palaikymo svetainės ir įdiegti palaikomuose komercinių stalinių kompiuterių modeliuose. Surveyor licencijų galima įsigyti per HP atstovą.

## **HP išplėstinio palaikymo pakeitimo pranešimas**

Išplėstinio palaikymo pakeitimo pranešimo programa naudoja Vartotojo pasirinkimo tinklalapį, kad galima būtų automatiškai:

- El. paštu atsiųsti Išplėstinio palaikymo pakeitimo pranešimus (PCN), informuojančius apie daugumos komercinių kompiuterių ir serverių techninės ir programinės įrangos pakeitimus prieš 60 dienų.
- El. paštu atsiųsti Klientų biuletenius, Patarimų rinkinius klientams, Klientų pastabas, Saugos biuletenius ir Tvarkyklių įspėjimus apie daugumą komercinės paskirties kompiuterių ir serverių.

Galite susikurti profilį, kad gautumėte tik su tam tikra IT aplinka susijusią informaciją. Jei norite daugiau sužinoti apie išplėstinio palaikymo pakeitimo pranešimų programą ir susikurti pritaikytą profilį, apsilankykite [http://h30046.www3.hp.com/subhub.php](http://h30046.www3.hp.com/subhub.php?jumpid=go/pcn.)

## **Vartotojo pasirinkimas**

Vartotojo pasirinkimas yra HP teikiama paslauga klientams.

Pagal jūsų profilį HP pateiks asmeninių patarimų apie produktus, straipsnių apie funkcijas ir/arba naršyklės ir palaikymo įspėjimus/pranešimus.

Vartotojo pasirinkimo tvarkyklė ir palaikymo įspėjimų/pranešimų paslauga el. paštu praneš, kad informaciją, kurią užsisakėte savo profilyje, jau galima peržiūrėti ir atkurti. Norėdami daugiau sužinoti apie Vartotojo pasirinkimą ir sukurti pritaikytą profilį, apsilankykite [http://h30046.www3.hp.com/](http://h30046.www3.hp.com/subhub.php) [subhub.php](http://h30046.www3.hp.com/subhub.php).

## **Atšaukti sprendimai**

Du programinės įrangos paketai, Altiris Local Recovery ir Dantz Retrospect, nebus tiekiami su HP verslo stacionariais kompiuteriais, nešiojamaisiais kompiuteriais arba darbo stotimis.

# <span id="page-19-0"></span>**5 ROM perrašymas**

Kompiuterio BIOS sistema laikoma programuojamoje "flash" ROM (pastoviojoje atmintyje). Sukūrę sąrankos slaptažodį kompiuterio sąrankos (F10) programoje, galite apsaugoti ROM nuo neplanuoto atnaujinimo ar pakeitimo. Tai svarbu, kad būtų užtikrintas kompiuterio veikimo pastovumas. Jei reikia arba norite atnaujinti BIOS, galite atsisiųsti BIOS atvaizdus iš HP tvarkyklių ir palaikymo puslapio [http://www.hp.com/support/files.](http://www.hp.com/support/files)

**ĮSPĖJIMAS:** Kad maksimaliai apsaugotumėte ROM, būtinai sukurkite sąrankos slaptažodį. Sąrankos slaptažodis apsaugo nuo nesankcionuoto ROM atnaujinimo. Įrankis System Software Manager (Sistemos programinės įrangos tvarkytuvė) sistemos administratoriui leidžia nustatyti sąrankos slaptažodį viename ar keliuose kompiuteriuose tuo pačiu metu. Jei reikia daugiau informacijos, apsilankykite <http://www.hp.com/go/ssm>.

## **Nuotolinis ROM perrašymas**

Nuotolinis ROM perrašymas leidžia sistemos administratoriui saugiai atnaujinti BIOS nuotoliniu būdu HP kompiuteriuose tiesiai iš centralizuoto tinklo valdymo konsolės. Sistemos administratorius gali šią užduotį atlikti nuotoliniu būdu keliuose kompiuteriuose. Tai užtikrina vieningą diegimą ir didesnę HP kompiuterių BIOS atvaizdų kontrolę tinkle. Taip pat gaunamas didesnis našumas ir mažesnės bendrosios eksploatavimo išlaidos.

**PASTABA:** SSM šiuo metu nepalaiko nuotolinio ROM perrašymo sistemose, kuriose įgalintas "Windows" BitLocker disko šifravimas ir naudojamas TPM įvertinimas BitLocker raktams apsaugoti, nes BIOS perrašymas anuliuotų pasitikėjimo parašą, kurį BitLocker sukūrė platformai. Kad galėtumėte perrašyti sistemą BIOS, išjunkite BitLocker grupės strategijoje.

Kompiuteris turi būti įjungiamas tiesiogiai arba nuotoliniu būdu (Remote Wakeup), kad būtų panaudoti visi nuotolinio ROM perrašymo privalumai.

Daugiau informacijos apie nuotolinį ROM perrašymą ieškokite šiuose šaltiniuose: HP Client Manager programinėje įrangoje arba System Software Manager (Sistemos programinės įrangos tvarkytuvė) adresu<http://www.hp.com/go/ssm/>.

### **HPQFlash**

Programa HPQFlash naudojama BIOS atnaujinti lokaliai arba atkurti sisteminę BIOS individualiuose kompiuteriuose per Windows operacinę sistemą.

Jei reikia daugiau informacijos apie HPQFlash, apsilankykite adresu<http://www.hp.com/support/files> ir, kai bus pasiūlyta, įveskite kompiuterio modelio numerį.

# <span id="page-20-0"></span>**6 Įkrovio bloko nenumatytojo atkūrimo režimas**

Įkrovio bloko nenumatytojo atkūrimo režimas leidžia sistemos atkūrimą mažai įtikimu atveju: nepavykus perrašyti ROM. Pavyzdžiui, jei nepavyksta įjungimas BIOS atnaujinimo metu, ROM perrašymas būtų nebaigtas. Taip sisteminis BIOS taptų nenaudojamas. Įkrovio blokas yra nuo perrašymo apsaugota ROM dalis, turinti kodą, kuris tikrina sistemos BIOS atvaizdą, kai sistemos maitinimas įjungtas.

- Jei sistemos BIOS atvaizdas galioja, sistema paleidžiama įprastai.
- Jei sistemos BIOS atvaizdas negalioja, apsauganti Boot Block BIOS palaiko BIOS atvaizdų failų išimamųjų laikmenų iešką. Jei randamas tinkamas BIOS atvaizdo failas, jis automatiškai perrašomas į ROM.

Kai įkrovio blokas suranda netinkamą sistemos BIOS atvaizdą, 8 kartus (vieną kartą per sekundę) sumirksi raudonas sistemos maitinimo indikatorius. Sinchroniškai garsiakalbis pyptelės 8 kartus. Jei sistemos ROM dalis, turinti vaizdo pasirinkties ROM atvaizdą, nėra sugadinta, bus matomas užrašas **Boot Block Emergency Recovery Mode** (įkrovio bloko nenumatytojo atkūrimo režimas).

Norėdami atkurti sistemą po to, kai įjungiamas Įkrovio bloko nenumatytojo atkūrimo režimas, vykdykite šiuos žingsnius:

- **1.** Išjunkite kompiuterį.
- **2.** Įdėkite kompaktinį diską arba perrašomąją USB laikmeną, kurių šakniniame kataloge yra reikiamas BIOS atvaizdo failas.
- **E** PASTABA: Laikmena turi būti suformatuota naudojant FAT12, FAT16 arba FAT32 rinkmenų sistemą.
- **3.** ljunkite kompiuteri.

Jei reikiamas BIOS atvaizdas nerandamas, jus paragins įdėti laikmeną, kurioje yra BIOS atvaizdo failas.

Jei sistema sėkmingai naujai programuos ROM, ji automatiškai išsijungs.

- **4.** Pašalinkite išimamą laikmeną, kuri buvo naudojama atnaujinti BIOS.
- **5.** ljunkite maitinima ir perkraukite kompiuteri.

**E** PASTABA: BitLocker neleidžia įkrauti sistemos Windows Vista, kai kompaktinis diskas, kuriame yra BIOS atvaizdo failas, yra optiniame diskų įrenginyje. Jei yra įgalintas BitLocker, prieš bandydami įkrauti sistemą Windows Vista, išimkite šį kompaktinį diską.

# <span id="page-21-0"></span>**7 Nustatymų kopijavimas**

Šios procedūros suteikia administratoriui galimybę lengvai nukopijuoti vieno nustatymo konfigūraciją į kitus tokio paties modelio kompiuterius. Tai leidžia greičiau ir nuosekliau sukonfigūruoti keletą kompiuterių.

**PASTABA:** Abiem procedūroms reikalingas diskelių įrenginys arba USB atmintinė.

PASTABA: Kompiuterio sąrankos informacijai kopijuoti iš "Windows" operacinės sistemos galite naudoti System Software Manager (SSM) (Sistemos programinės įrangos tvarkytuvė). Daugiau informacijos ieškokite SSM vartotojo vadove adresu <http://www.hp.com/go/ssm>.

# **Kopijavimas į vieną kompiuterį**

- **ĮSPĖJIMAS:** Nustatymų konfigūracija priklauso nuo modelio. Jei šaltinio ir adresato kompiuteriai yra ne tokio paties modelio, gali būti sugadinta failų sistema. Pavyzdžiui, nekopijuokite nustatymų konfigūracijos iš dc7xxx kompiuterio į dx7xxx kompiuterį.
	- **1.** Pasirinkite nustatymų konfigūraciją, kurią norite nukopijuoti. Išjunkite kompiuterį. Jei naudojate operacinę sistemą Windows, spustelėkite **Pradėti** > **Baigti darbą** > **Baigti darbą**.
	- **2.** Jei naudojate perrašomąją USB laikmeną, įdėkite ją.
	- **3.** Įjunkite kompiuterį.
	- **4.** Norėdami paleisti kompiuterio nustatymus, iškart įjungę kompiuterį paspauskite F10, kol kompiuteris nepradėjo krauti operacinės sistemos. Jei norite apeiti pavadinimo ekraną (jei reikia), paspauskite klavišą Enter.
	- **PASTABA:** Jei nepaspausite F10 reikiamu laiku, norėdami paleisti šią pagalbinę programą turėsite iš naujo paleisti kompiuterį ir vėl paspausti F10, kol kompiuteris nepradės krauti operacinės sistemos.
	- **5.** Jei naudojate diskelį, įdėkite jį dabar.
	- **6.** Spustelėkite **Failas** > **Nustatymų kopijavimas** > **Save to Removable Media** (Įrašyti į išimamąją laikmeną). Vykdykite ekrane pateikiamas instrukcijas, jei norite sukurti konfigūracijos diskelį arba perrašomąją USB laikmeną.
	- **7.** Jei norite sukonfigūruoti kompiuterį, išjunkite jį ir įdėkite konfigūravimo diskelį arba perrašomąją USB laikmeną.
	- **8.** Kad sukonfigūruotumėte kompiuterį, įjunkite jį.
	- **9.** Norėdami paleisti kompiuterio nustatymus, iškart įjungę kompiuterį paspauskite F10, kol kompiuteris nepradėjo krauti operacinės sistemos. Jei norite apeiti pavadinimo ekraną (jei reikia), paspauskite klavišą Enter.
- <span id="page-22-0"></span>**10.** Spustelėkite **Failas** > **Nustatymų kopijavimas** > **Restore from Removable Media** (Atkurti naudojant išimamąją laikmeną) ir vykdykite ekrane pateikiamas instrukcijas.
- **11.** Baigę konfigūruoti perkraukite kompiuterį.

## **Kopijavimas į kelis kompiuterius**

**ĮSPĖJIMAS:** Nustatymų konfigūracija priklauso nuo modelio. Jei šaltinio ir adresato kompiuteriai yra ne tokio paties modelio, gali būti sugadinta failų sistema. Pavyzdžiui, nekopijuokite nustatymų konfigūracijos iš dc7xxx kompiuterio į dx7xxx kompiuterį.

Naudojant šį būdą reikia daugiau laiko konfigūravimo diskeliui arba perrašomajai USB laikmenai paruošti, bet konfigūracijos kopijavimas į kitus kompiuterius yra daug greitesnis.

- **PASTABA:** Šiai procedūrai reikia įkraunamojo diskelio arba reikia sukurti įkraunamą perrašomąją USB laikmeną. Jei įkraunamajam diskeliui kurti nepavyksta naudoti operacinės sistemos Windows XP, naudokite kopijavimo į vieną kompiuterį būdą (žr. ["Kopijavimas](#page-21-0) į vieną kompiuterį" 16 puslapyje).
	- 1. Sukurkite įkraunamąjį diskelį arba perrašomąją USB laikmeną. Žr. ["Palaikomas USB laikmen](#page-23-0)ų jrenginys" [18 puslapyje](#page-23-0) arba ["Nepalaikomas USB laikmen](#page-24-0)ų įrenginys" 19 puslapyje .
	- **ĮSPĖJIMAS:** Ne visi kompiuteriai gali būti įkraunami iš perrašomosios USB laikmenos. Jei numatytojoje įkrovimo tvarkoje kompiuterio nustatymų (F10) paslaugų programoje USB laikmena pateikiama prieš standųjį diską, kompiuteris gali būti įkraunamas iš perrašomosios USB laikmenos. Kitu atveju turi būti naudojamas įkraunamasis diskelis.
	- **2.** Pasirinkite nustatymų konfigūraciją, kurią norite nukopijuoti. Išjunkite kompiuterį. Jei naudojate operacinę sistemą Windows, spustelėkite **Pradėti** > **Baigti darbą** > **Baigti darbą**.
	- **3.** Jei naudojate perrašomąją USB laikmeną, įdėkite ją.
	- **4.** Įjunkite kompiuterį.
	- **5.** Norėdami paleisti kompiuterio nustatymus, iškart įjungę kompiuterį paspauskite F10, kol kompiuteris nepradėjo krauti operacinės sistemos. Jei norite apeiti pavadinimo ekraną (jei reikia), paspauskite klavišą Enter.
	- **E** PASTABA: Jei nepaspausite F10 reikiamu laiku, norėdami paleisti šią pagalbinę programą turėsite iš naujo paleisti kompiuterį ir vėl paspausti F10, kol kompiuteris nepradės krauti operacinės sistemos.
	- **6.** Jei naudojate diskelį, įdėkite jį dabar.
	- **7.** Spustelėkite **Failas** > **Nustatymų kopijavimas** > **Save to Removable Media** (Įrašyti į išimamąją laikmeną). Vykdykite ekrane pateikiamas instrukcijas, jei norite sukurti konfigūracijos diskelį arba perrašomąją USB laikmeną.
	- **8.** Atsisiųskite BIOS priemonę sąrankai kopijuoti (repset.exe) ir nukopijuokite ją į konfigūravimo diskelį arba perrašomąją USB laikmeną. Kad gautumėte šią priemonę, apsilankykite [http://welcome.hp.com/country/us/en/support.html](http://welcome.hp.com/country/us/en/support.html?pageDisplay=drivers) ir įveskite kompiuterio modelio numerį.
	- **9.** Konfigūravimo diskelyje arba perrašomojoje USB laikmenoje sukurkite autoexec.bat failą, kuriame būtų ši komanda:

repset.exe

- <span id="page-23-0"></span>**10.** Jei norite sukonfigūruoti kompiuterį, išjunkite jį. Įdėkite konfigūravimo diskelį arba perrašomąją USB laikmeną ir įjunkite kompiuterį. Konfigūravimo paslaugų programa bus paleista automatiškai.
- **11.** Baigę konfigūruoti perkraukite kompiuterį.

## **Įkraunamo įrenginio sukūrimas**

### **Palaikomas USB laikmenų įrenginys**

Palaikomi įrenginiai turi iš anksto įdiegtą atvaizdą, todėl jų pavertimas įkraunamais yra daug lengvesnis. Visi HP arba Compaq ir dauguma kitų perrašomosios USB laikmenos įrenginių turi šį iš anksto įdiegtą atvaizdą. Jei naudojama perrašomoji USB laikmena neturi šio atvaizdo, atlikite procedūrą, aprašytą toliau esančiame skyriuje (žr. ["Nepalaikomas USB laikmen](#page-24-0)ų įrenginys" 19 puslapyje).

Jei norite sukurti įkraunamą perrašomąją USB laikmeną, turite turėti:

- palaikomą perrašomąją USB laikmeną
- įkraunamą DOS diskelį su FDISK ir SYS programomis (Jei SYS nėra, gali būti naudojama FORMAT, bet visi failai, esantys perrašomojoje USB laikmenoje, bus prarasti.)
- kompiuterį, kurį galima įkrauti iš perrašomosios USB laikmenos
- **ĮSPĖJIMAS:** Kai kurių senų kompiuterių gali būti negalima įkrauti iš perrašomosios USB laikmenos. Jei numatytojoje įkrovimo tvarkoje kompiuterio nustatymų (F10) paslaugų programoje USB laikmena pateikiama prieš standųjį diską, kompiuteris gali būti įkraunamas iš perrašomosios USB laikmenos. Kitu atveju turi būti naudojamas įkraunamasis diskelis.
	- **1.** Išjunkite kompiuterį.
	- **2.** Įstatykite perrašomąją USB laikmeną į vieną iš kompiuterio USB prievadų ir išimkite kitus USB saugojimo įrenginius, išskyrus USB diskelių įrenginius.
	- **3.** Į diskelių įrenginį įdėkite įkraunamąjį DOS diskelį su FDISK.COM ir arba SYS.COM, arba FORMAT.COM, ir įjunkite kompiuterį, kad būtų įkrautas DOS diskelis.
	- **4.** Paleiskite FDISK iš **A:\** raginimo įvesdami FDISK ir paspausdami Enter. Jei siūloma, spustelėdami **Yes** (**Y**) leiskite didelių diskų palaikymą.
	- **5.** Įveskite Pasirinkimas (Choice) [5], jei norite, kad sistemoje būtų rodomi diskų įrenginiai. Perrašomosios USB laikmenos diskų įrenginys bus tas, kuris tiksliausiai atitinka vieno iš sąraše pateiktų diskų įrenginių dydį. Paprastai tai būna paskutinis sąrašo diskų įrenginys. Įsidėmėkite diskų įrenginio raidę.

Perrašomosios USB laikmenos diskų įrenginys:

- **ĮSPĖJIMAS:** Jei diskų įrenginys neatitinka perrašomosios USB laikmenos, darbo netęskite. Galite prarasti duomenis. Patikrinkite, ar prie USB prievadų nėra prijungta papildomų saugojimo įrenginių. Jei tokių rasite, juos išimkite, perkraukite kompiuterį ir nuo 4 žingsnio tęskite procedūrą. Jei jų nerasite, tai reiškia, kad sistema nepalaiko perrašomosios USB laikmenos arba perrašomoji USB laikmena yra sugadinta. Toliau NEBEBANDYKITE perrašomosios USB laikmenos padaryti įkraunamos.
- **6.** Išeikite iš FDISK paspausdami Esc klavišą ir grįžkite iki kreipinio **A:\**.
- **7.** Jei įkraunamajame DOS diskelyje yra SYS.COM, atlikite 8 žingsnį. Kitu atveju atlikite 9 žingsnį.
- <span id="page-24-0"></span>**8.** Prie kreipinio **A:\** įveskite SYS x: – čia x nurodo diskų įrenginio raidę, paminėtą anksčiau.
	- **ĮSPĖJIMAS:** Pasitikrinkite, ar įvedėte teisingą diskų įrenginio raidę žymėti perrašomajai USB laikmenai.

Perkėlus sistemos failus SYS grįžta prie kreipinio **A:\**. Pereikite prie 13 žingsnio.

- **9.** Nukopijuokite norimus išsaugoti perrašomosios USB laikmenos failus į kito diskų įrenginio laikiną katalogą (pvz., sistemos vidinį diskų įrenginį).
- **10.** Prie kreipinio **A:\** įveskite FORMAT /S X: čia X reiškia anksčiau paminėtą diskų įrenginio raidę.
- **ĮSPĖJIMAS:** Pasitikrinkite, ar įvedėte teisingą diskų įrenginio raidę žymėti perrašomajai USB laikmenai.

FORMAT funkcija rodys vieną arba daugiau pranešimų ir klaus jūsų patvirtinimo kaskart, kai norėsite tęsti. Įveskite Y kiekvieną kartą. FORMAT funkcija suformatuos USB laikmenos įrenginį, pridės sisteminius failus ir paklaus tomo žymės.

- **11.** Jei žymės nereikia, paspauskite Enter, o jei reikia įveskite ją.
- **12.** Nukopijuokite failus, kuriuos įrašėte 9 žingsniu, atgal į perrašomąją USB laikmeną.
- **13.** Išimkite diskelį ir perkraukite kompiuterį. Perkrovus kompiuterį perrašomoji USB laikmena priklausys C diskų įrenginiui.
	- **PASTABA:** Numatytoji įkrovimo tvarka įvairiuose kompiuteriuose gali skirtis. Ją galima pakeisti naudojant kompiuterio nustatymų (F10) paslaugų programą.

Jei naudojate Windows 9x operacinės sistemos DOS versiją, gali trumpai pasirodyti Windows logotipo ekranas. Jei nenorite šio ekrano vaizdo, į perrašomosios USB laikmenos šakninį katalogą įtraukite nulinio ilgio LOGO.SYS failą.

Grįžkite į "Kopijavimas į [kelis kompiuterius"](#page-22-0) 17 puslapyje .

### **Nepalaikomas USB laikmenų įrenginys**

Jei norite sukurti įkraunamą perrašomąją USB laikmeną, turite turėti:

- palaikomą perrašomąją USB laikmeną
- įkraunamą DOS diskelį su FDISK ir SYS programomis (Jei SYS nėra, gali būti naudojama FORMAT, bet visi failai, esantys perrašomojoje USB laikmenoje, bus prarasti.)
- kompiuterį, kurį galima įkrauti iš perrašomosios USB laikmenos

**ĮSPĖJIMAS:** Kai kurių senų kompiuterių gali būti negalima įkrauti iš perrašomosios USB laikmenos. Jei numatytojoje įkrovimo tvarkoje kompiuterio nustatymų (F10) paslaugų programoje USB laikmena pateikiama prieš standųjį diską, kompiuteris gali būti įkraunamas iš perrašomosios USB laikmenos. Kitu atveju turi būti naudojamas įkraunamasis diskelis.

- **1.** Jei sistemoje, turinčioje SCSI, ATA RAID arba SATA diskų įrenginius, yra PCI kortų, išjunkite kompiuterį ir ištraukite maitinimo laidą.
	- **ĮSPĖJIMAS:** Maitinimo laidas turi būti NEĮJUNGTAS.
- **2.** Atidarykite kompiuterį ir išimkite PCI kortas.
- **3.** Įstatykite perrašomąją USB laikmeną į vieną iš kompiuterio USB prievadų ir išimkite kitus USB saugojimo įrenginius, išskyrus USB diskelių įrenginius. Uždarykite kompiuterio dangtį.
- **4.** Įjunkite maitinimo laidą ir kompiuterį.
- **5.** Norėdami paleisti kompiuterio nustatymus, iškart įjungę kompiuterį paspauskite F10, kol kompiuteris nepradėjo krauti operacinės sistemos. Jei norite apeiti pavadinimo ekraną (jei reikia), paspauskite klavišą Enter.
- **PASTABA:** Jei nepaspausite F10 reikiamu laiku, norėdami paleisti šią pagalbinę programą turėsite iš naujo paleisti kompiuterį ir vėl paspausti F10, kol kompiuteris nepradės krauti operacinės sistemos.
- **6.** Jei norite išjungti PATA ir SATA valdiklius, pasirinkite **Advanced** (Išsamiau) > **PCI Devices** (PCI įrenginiai). Uždrausdami SATA valdikį, atkreipkite dėmesį į IRQ, kuriam valdiklis yra priskirtas. Vėliau IRQ reikės priskirti iš naujo. Patvirtinę pakeitimus išeikite iš nustatymų.

SATA IRQ:

- **7.** Į diskelių įrenginį įdėkite įkraunamąjį DOS diskelį su FDISK.COM ir arba SYS.COM, arba FORMAT.COM, ir įjunkite kompiuterį, kad būtų įkrautas DOS diskelis.
- **8.** Paleiskite FDISK ir panaikinkite visus esamus perrašomosios USB laikmenos skirsnius. Sukurkite naują skirsnį ir pažymėkite jį kaip aktyvų. Iš FDISK išeikite paspaudę klavišą Esc.
- 9. Jei sistema automatiškai nepasileido išėjus iš FDISK, paspauskite Ctrl+Alt+Del, kad DOS diskelis būtų vėl įkrautas.
- **10.** Prie kreipinio **A:\** įveskite FORMAT C: /S ir paspauskite Enter. FORMAT suformuos perrašomąją USB laikmeną, pridės sisteminius failus ir paprašys nurodyti Dydžio žymę (Volume Label).
- **11.** Jei žymės nereikia, paspauskite Enter, o jei reikia įveskite ją.
- **12.** Išjunkite kompiuterį ir ištraukite maitinimo laidą. Atidarykite kompiuterį ir įdėkite PCI kortas, kurios buvo anksčiau išimtos. Uždarykite kompiuterio dangtį.
- 13. Jiunkite maitinimo laidą, išimkite diskelį ir jiunkite kompiuterį.
- **14.** Norėdami paleisti kompiuterio nustatymus, iškart įjungę kompiuterį paspauskite F10, kol kompiuteris nepradėjo krauti operacinės sistemos. Jei norite apeiti pavadinimo ekraną (jei reikia), paspauskite klavišą Enter.
- **15.** Pasirinkite **Advanced** (Išsamiau) > **PCI Devices** (PCI įrenginiai) ir vėl įgalinkite išjungtus PATA ir SATA valdiklius atlikdami 6 veiksmą. Susiekite SATA valdiklį su originaliuoju IRQ.
- 16. Save the changes and exit (Irašyti keitimus ir išeiti). Perkrovus kompiuteri perrašomoji USB laikmena priklausys C diskų įrenginiui.
- **PASTABA:** Numatytoji įkrovimo tvarka kompiuteriuose skiriasi. Ją galima keisti kompiuterio sąrankos (F10) programoje. Instrukcijų ieškokite *Computer Setup (F10) Utility Guide* (Kompiuterio sąrankos (F10) programos vadovas).

Jei naudojate Windows 9x operacinės sistemos DOS versiją, gali trumpai pasirodyti Windows logotipo ekranas. Jei nenorite šio ekrano vaizdo, į perrašomosios USB laikmenos šakninį katalogą įtraukite nulinio ilgio LOGO.SYS failą.

Grįžkite į "Kopijavimas į [kelis kompiuterius"](#page-22-0) 17 puslapyje.

# <span id="page-26-0"></span>**8 Dviejų būsenų įjungimo mygtukas**

Įjungus Patobulintą konfigūraciją (Advanced Configuration) ir Maitinimo sąsają (Power Interface (ACPI) maitinimo mygtukas veikia kaip įjungimo/išjungimo arba laukimo režimo mygtukas. Naudojant budėjimo režimo funkciją energijos tiekimas visiškai nenutraukiamas, bet kompiuteryje įjungiama mažo energijos sunaudojimo būsena. Ši funkcija leidžia greitai sumažinti energijos sunaudojimą neuždarius programų ir greitai grįžti į tą pačią operacijos vietą nepraradus duomenų.

Norėdami pakeisti įjungimo mygtuko konfigūraciją, atlikite šiuos žingsnius:

- **1.** Kairiuoju pelės mygtuku spustelėkite mygtuką **Pradėti**, tada pasirinkite **Valdymo skydas** > **Maitinimo parinktys**.
- **2. Power Options Properties** (Maitinimo pasirinkčių ypatybės) pasirinkite skirtuku **Advanced** (Išsamiau) pažymėtą lapą.
- **3.** Skyriuje **Power Button** (Įjungimo mygtukas) pasirinkite **Stand by** (Laukimo režimas).

Kai nustatysite, kad įjungimo mygtukas veiktų kaip laukimo režimo mygtukas, paspauskite įjungimo mygtuką, jei norite, kad sistema naudotų mažai energijos (veiktų laukimo režimu). Paspauskite mygtuką dar kartą, jei norite, kad sistema iš laukimo režimo būtų perjungta į visos energijos naudojimo režimą. Jei norite visai išjungti energijos tiekimą į sistemą, paspauskite ir 4 sekundes palaikykite įjungimo mygtuką.

**ĮSPĖJIMAS:** Nenaudokite įjungimo mygtuko kompiuteriui išjungti, nebent sistema nereaguoja; išjungus maitinimą, kai operacinė sistema neveikia, galima sugadinti standųjį diską arba prarasti duomenis.

# <span id="page-27-0"></span>**9 HP tinklalapio palaikymas**

HP inžinieriai kruopščiai tikrina ir derina HP ir trečiųjų šalių sukurtą programinę įrangą ir kuria operacinių sistemų palaikymo programinę įrangą, kad būtų užtikrintas HP kompiuterių našumas, suderinamumas ir patikimumas.

Kai perkeliate į naujas arba peržiūrėtas operacines sistemas, svarbu įdiegti tai operacinei sistemai sukurtą palaikymo programinę įrangą. Jei planuojate naudoti Microsoft Windows versiją, kuri skiriasi nuo su kompiuteriu pateiktos versijos, turite įdiegti atitinkamas įrenginio naršykles ir paslaugų programas, kad visos funkcijos būtų palaikomos ir tinkamai veiktų.

HP palengvino naujausios palaikymo programinės įrangos paieškos, prieigos, įvertinimo ir įdiegimo užduotį. Programinę įrangą galite atsisiųsti iš <http://www.hp.com/support>.

Tinklalapyje yra naujausios įrenginių naršyklės, paslaugų programos ir perrašomi ROM atvaizdai, kurių reikia naujausiai Microsoft Windows operacinei sistemai HP kompiuteryje paleisti.

# <span id="page-28-0"></span>**10 Pramonės standartai**

HP valdymo sprendimai, integruojami su kitų sistemų valdymo taikomosiomis programomis, yra paremti pramoniniais standartais:

- Internetinis įmonės valdymas (WBEM)
- Windows valdymo sąsaja (WMI)
- **•** Kreipimosi iš tinklo technologija
- $\bullet$  ACPI
- SMBIOS
- **•** Parengtinio įkrovimo (PXE) palaikymas

# <span id="page-29-0"></span>**11 Turto stebėjimas ir sauga**

Turto stebėjimo funkcijos kompiuteryje teikia pagrindinius turto stebėjimo duomenis, kurie gali būti tvarkomi naudojant HP Systems Insight valdymą, HP klientų tvarkytuvą, HP konfigūracijos valdymo sprendimą, HP klientų konfigūracijos tvarkytuvą arba kitas sistemos valdymo programas. Nepastebima, automatinė turto stebėjimo ir šių produktų integracija leidžia pasirinkti valdymo priemonę, kuri geriausiai tinka aplinkai, ir naudojantis turimomis priemonėmis nustatyti investicijas.

HP taip pat siūlo keletą sprendimų prieigai prie vertingų komponentų ir informacijos valdyti. HP Embedded Security for ProtectTools (jei įdiegtas) apsaugo nuo neteisėtos prieigos prie duomenų ir tikrina sistemos integralumą bei nustato bandančių gauti prieigą trečiosios šalies vartotojų autentiškumą. (Daugiau informacijos rasite *HP ProtectTools Security Manager Guide* ("HP ProtectTools" saugos tvarkytuvės vadovas), esančiame [http://www.hp.com/products/security.](http://www.hp.com/products/security)) Tokios saugos funkcijos kaip HP Embedded Security for ProtectTools, Smart Cover Sensor ir Smart Cover Lock, kurias galima rasti kai kuriuose modeliuose, apsaugo nuo neleistinos prieigos prie išorinių asmeninio kompiuterio komponentų. Išjungę lygiagretųjį, serijinį arba USB prievadus, arba išimamų laikmenų įkrovimo funkciją, galite apsaugoti vertingus duomenis. Atminties keitimo (Memory Change) ir Smart Cover Sensor jutiklio signalai gali būti automatiškai persiųsti į sistemos valdymo programas, kad būtų pateiktas išplėstinio palaikymo pranešimas apie kompiuterio vidinių komponentų neleistiną naudojimą.

**PASTABA:** HP ProtectTools įdėtosios saugos tvarkytuvas, Smart Cover Sensor jutiklis ir Smart Cover Lock užraktas prieinami kaip kai kurių sistemų pasirinktys.

Norėdami tvarkyti HP kompiuterio saugos nustatymus naudokite vieną iš šių paslaugų programų:

- Vietiniu būdu, naudojant kompiuterio sąrankos priemones. Papildomos kompiuterio sąrankos priemonių naudojimo informacijos ir instrukcijų ieškokite prie kompiuterio pridėtame *Computer Setup (F10) Utility Guide* (Kompiuterio sąrankos (F10) programos vadovas).
- Nuotoliniu būdu, naudojant Symantec sukurtą HP Client Manager, HP Client Automation arba System Software Manager. Ši programinė įranga leidžia saugiai ir nuosekliai diegti bei kontroliuoti saugos nustatymus.

Žemiau pateikta lentelė ir skyriai yra skirti kompiuterio saugos funkcijoms valdyti vietiniu būdu naudojant kompiuterio nustatymų (F10) paslaugų programas.

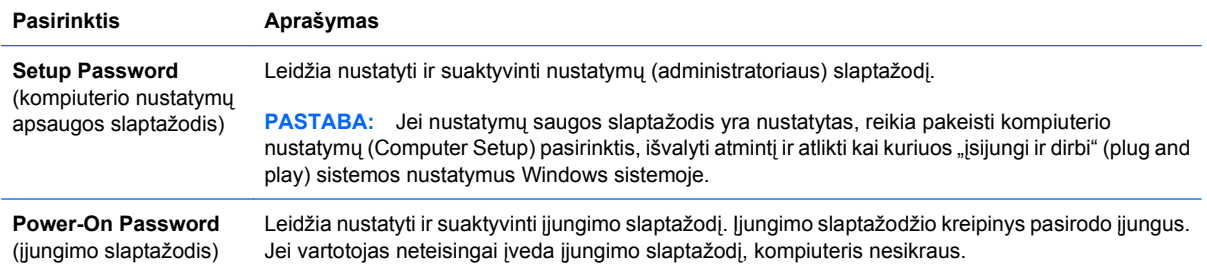

#### **11-1 Lentelė Saugos funkcijų apžvalga**

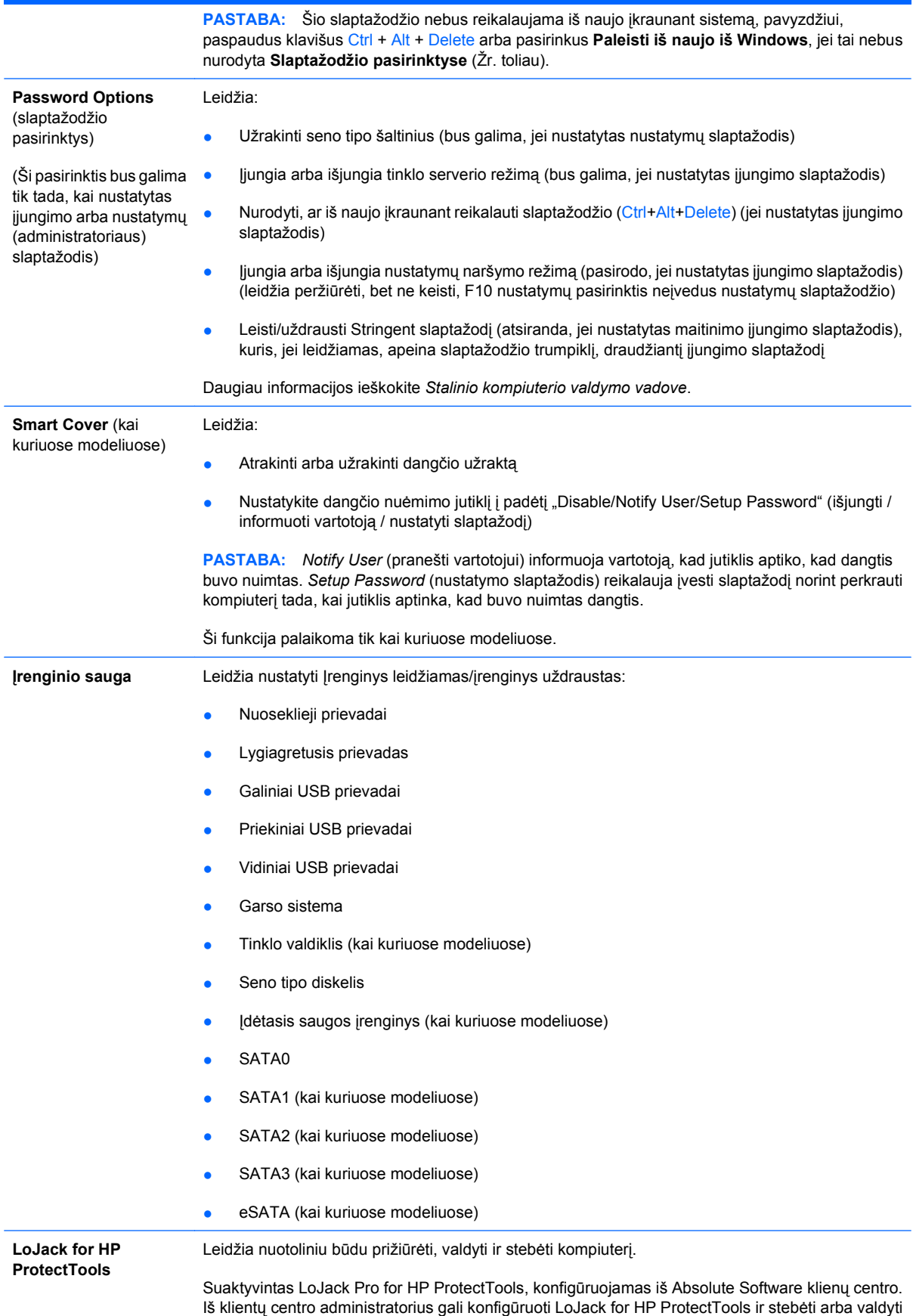

### **11-1 Lentelė Saugos funkcijų apžvalga (tęsinys)**

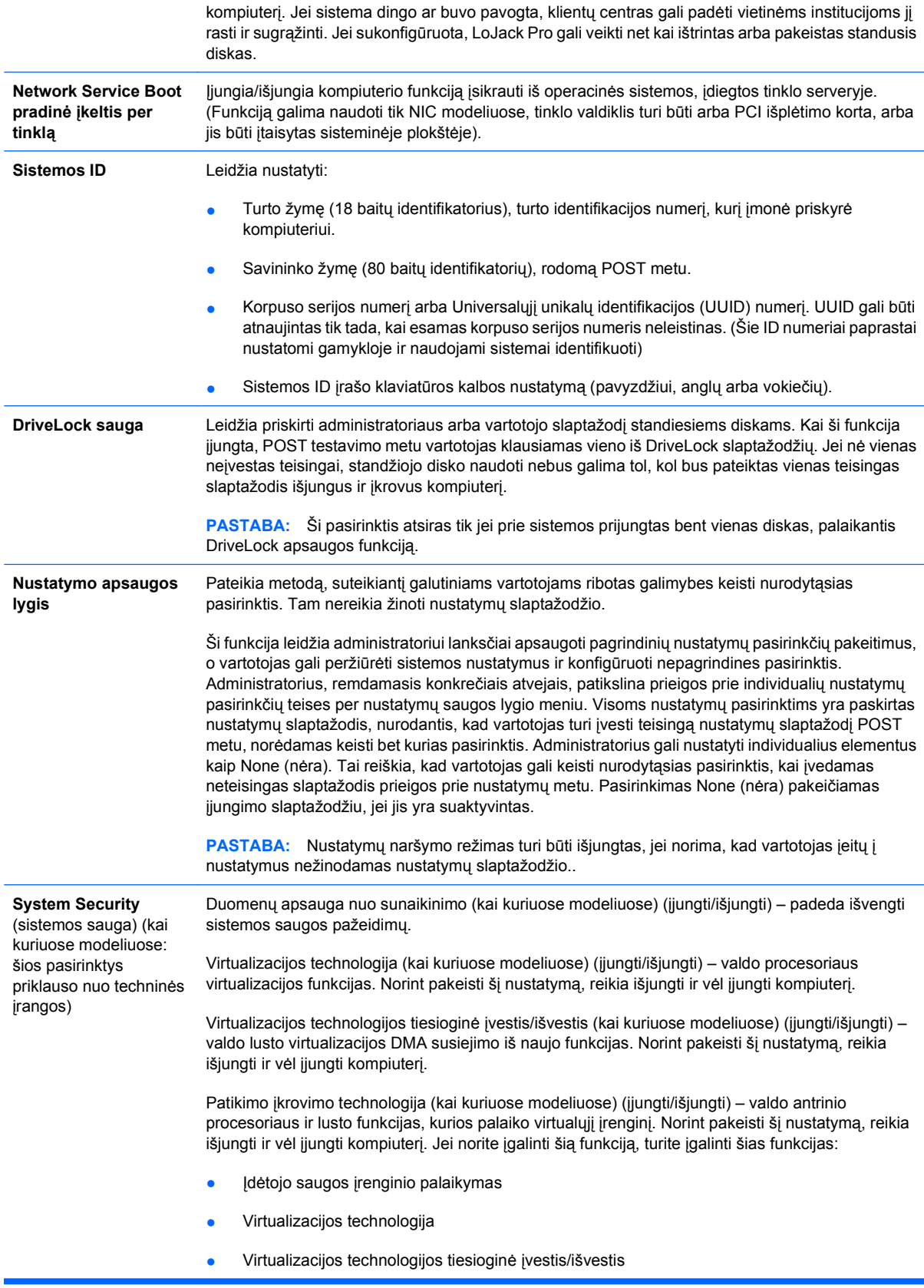

<span id="page-32-0"></span>Įdėtojo saugos įrenginio palaikymas (kai kuriuose modeliuose) (įjungti/išjungti) – leidžia suaktyvinti įdėtąjį saugos įrenginį ir atšaukti jo aktyvinimą. Norint pakeisti šį nustatymą, reikia išjungti ir vėl įjungti kompiuterį.

PASTABA: Jei norite konfigūruoti įdėtąjį saugos įrenginį, reikia nustatyti nustatymo slaptažodį.

● Atkurti gamintojo nustatymus (kai kuriuose modeliuose) (neatkurti/atkurti) – atkūrus gamintojo nustatymus ištrinami visi saugos raktai. Norint pakeisti šį nustatymą, reikia išjungti ir vėl įjungti kompiuterį.

**ĮSPĖJIMAS:** Įdėtasis saugos įrenginys yra svarbiausias daugelio saugos schemų komponentas. Ištrynus saugos raktus bus uždrausta prieiga prie duomenų, kurie saugomi naudojant įdėtąjį saugos įrenginį. Pasirinkus Atkurti gamintojo nustatymus, galima prarasti svarbius duomenis.

Iš naujo nustatyti autentifikavimo kvalifikacijas (kai kuriuose modeliuose) (nenustatyti iš naujo/ nustatyti iš naujo) – pasirinkus Nustatyti iš naujo, išjungiamas įjungimo autentifikavimo palaikymas ir išvaloma įdėtojo saugos įrenginio autentifikavimo informacija. Norint pakeisti šį nustatymą, reikia išjungti ir vėl įjungti kompiuterį

Įmontuotų saugos įrenginių OS tvarkymas (kai kuriuose modeliuose) (leidžiamas/draudžiamas) – ši galimybė leidžia vartotojui apriboti įmontuotų saugos įrenginių operacinės sistemos valdymą. Norint pakeisti šį nustatymą, reikia išjungti ir vėl įjungti kompiuterį. Ši pasirinktis leidžia vartotojui apriboti įdėtojo saugos įrenginio valdymą, kurį atlieka OS.

Iš naujo nustatyti įdėtąjį saugos įrenginį naudojant OS (kai kuriuose modeliuose) (įjungti/ išjungti) – ši pasirinktis leidžia vartotojui apriboti operacinės sistemos galimybę reikalauti iš naujo nustatyti įdėtojo saugos įrenginio gamintojo nustatymus. Norint pakeisti šį nustatymą, reikia išjungti ir vėl įjungti kompiuterį.

**PASTABA:** Jei norite įgalinti šią pasirinktį, reikia nustatyti nustatymo slaptažodį.

PAVP (kai kuriuose modeliuose) (įjungti/išjungti) – PAVP leidžia apsaugoti garso ir vaizdo kelią procesoriuje. Tai leidžia peržiūrėti tam tikrą apsaugotą didelės raiškos medžiagą, kurios atkūrimas kitau atveju gali būti draudžiamas. Pasirinkus Max, sistemos atminties 96 megabaitai bus priskirti išskirtinai PAVP.

### **Slaptažodžio apsauga**

Įjungimo slaptažodis apsaugo kompiuterį nuo neleistino naudojimo, nes kiekvieną kartą įjungus arba perkrovus kompiuterį ir bandant gauti prieigą prie taikomųjų programų arba duomenų reikia įvesti slaptažodį. Nustatymų slaptažodis apsaugo nuo neleistinos prieigos prie kompiuterio nustatymų ir gali būti naudojamas vietoj įjungimo slaptažodžio. Tai yra, pareikalavus įvesti įjungimo slaptažodį, vietoj jo galima įvesti nustatymų slaptažodį ir gauti prieigą.

Gali būti sukurtas nustatymų slaptažodis tinkle, kad sistemos administratorius galėtų registruotis visose tinklo sistemose ir jas tvarkyti nežinodamas įjungimo slaptažodžio, net jei jis yra nustatytas.

**PASTABA:** BIOS slaptažodžiams kurti ir tvarkyti iš "Windows" operacinės sistemos galite naudoti System Software Manager (SSM) (Sistemos programinės įrangos tvarkytuvė). Daugiau informacijos ieškokite SSM vartotojo vadove adresu [http://www.hp.com/go/ssm.](http://www.hp.com/go/ssm)

**PASTABA:** Įrankis HP Client Management Interface (HP CMI) leidžia valdyti BIOS nuostatas, įskaitant BIOS slaptažodžius, iš "Windows" operacinės sistemos. Jei reikia daugiau informacijos, žr. HP Client Management Interface techninį aprašą adresu <http://www.hp.com/go/hpcmi>.

#### **Nustatymų slaptažodžio nustatymas naudojant kompiuterio nustatymus**

Jei sistemoje yra integruotas saugos įrenginys, žr. *HP ProtectTools Security Manager Guide* ("HP ProtectTools" saugos tvarkytuvės vadovas), esantį [http://www.hp.com.](http://www.hp.com) Sukūrus sąrankos <span id="page-33-0"></span>slaptažodį kompiuterio sąrankos programoje, kompiuteris apsaugomas nuo perkonfigūravimo (naudojant kompiuterio sąrankos (F10) programą), kol neįvedamas slaptažodis.

- **1.** Įjunkite arba iš naujo paleiskite kompiuterį. Jei naudojate Windows, spustelėkite **Pradėti** > **Baigti darbą** > **Paleisti iš naujo**.
- **2.** Norėdami paleisti kompiuterio nustatymus, iškart įjungę kompiuterį paspauskite F10, kol kompiuteris nepradėjo krauti operacinės sistemos. Jei norite apeiti pavadinimo ekraną (jei reikia), paspauskite klavišą Enter.
- **EX PASTABA:** Jei nepaspausite F10 reikiamu laiku, norėdami paleisti šią pagalbinę programą turėsite iš naujo paleisti kompiuterį ir vėl paspausti F10, kol kompiuteris nepradės krauti operacinės sistemos.
- **3.** Pasirinkite **Security** (Sauga), po to **Setup Password** (Nustatymų slaptažodis) ir vykdykite ekrane pateikiamas instrukcijas.
- **4.** Prieš išeidami, spustelėkite **Failas** > **Įrašyti keitimus ir išeiti**.

### **Įjungimo slaptažodžio (Power-On Password) naudojimo įjungimas naudojant kompiuterio nustatymus**

Naudojant kompiuterio nustatymus įjungtas įjungimo slaptažodis draudžia prieigą prie kompiuterio, kai jis įjungiamas, nebent įvedamas slaptažodis. Kai įjungimo slaptažodis nustatytas, Kompiuterio nustatymų meniu **Security** (Sauga) pateikiamos **Password Options** (Slaptažodžio pasirinktys). Slaptažodžio pasirinktyse yra **Password Prompt on Warm Boot** (Slaptažodžio užklausa, pateikiama perkraunant kompiuterį). Kai pasirinktis **Password Prompt on Warm Boot** (Slaptažodžio užklausa, pateikiama perkraunant kompiuterį) įjungta, slaptažodį reikės įvesti kiekvieną kartą perkraunant kompiuterį.

- **1.** Įjunkite arba iš naujo paleiskite kompiuterį. Jei naudojate Windows, spustelėkite **Pradėti** > **Baigti darbą** > **Paleisti iš naujo**.
- **2.** Norėdami paleisti kompiuterio nustatymus, iškart įjungę kompiuterį paspauskite F10, kol kompiuteris nepradėjo krauti operacinės sistemos. Jei norite apeiti pavadinimo ekraną (jei reikia), paspauskite klavišą Enter.
- **PASTABA:** Jei nepaspausite F10 reikiamu laiku, norėdami paleisti šią pagalbinę programą turėsite iš naujo paleisti kompiuterį ir vėl paspausti F10, kol kompiuteris nepradės krauti operacinės sistemos.
- **3.** Pasirinkite **Security** (Sauga), po to **Power-On Password** (Įjungimo slaptažodis) ir vykdykite ekrane pateikiamas instrukcijas.
- **4.** Prieš išeidami, spustelėkite **Failas** > **Įrašyti keitimus ir išeiti**.

### **Įjungimo slaptažodžio (Power-On Password) įvedimas**

Norėdami įvesti įjungimo slaptažodį atlikite šiuos žingsnius:

- **1.** Įjunkite arba iš naujo paleiskite kompiuterį. Jei naudojate Windows, spustelėkite **Pradėti** > **Baigti darbą** > **Pakartotinai paleisti kompiuterį**.
- **2.** Kai monitoriuje pateikiamas slaptažodžio užklausos laukas (rodoma rakto piktograma), įveskite slaptažodį, tada paspauskite Enter.

#### <span id="page-34-0"></span>**PASTABA:** Slaptažodį įveskite atidžiai; saugumo sumetimais įvedami simboliai ekrane nerodomi.

Jei įvesite neteisingą slaptažodį, ekrane bus rodoma perbraukto rakto piktograma. Pabandykite dar kartą. Jei suklysite tris kartus, turite išjungti kompiuterį, po to vėl jį įjungti – tada galėsite tęsti.

### **Nustatymų slaptažodžio (Setup Password) įvedimas**

Jei sistemoje yra integruotas saugos įrenginys, žr. *HP ProtectTools Security Manager Guide* ("HP ProtectTools" saugos tvarkytuvės vadovas), esantį <http://www.hp.com>.

Jei kompiuteryje įjungtas nustatymų slaptažodis, kiekvieną kartą paleidus kompiuterio nustatymus reikės įvesti slaptažodį.

- **1.** Įjunkite arba iš naujo paleiskite kompiuterį. Jei naudojate Windows, spustelėkite **Pradėti** > **Baigti darbą** > **Paleisti iš naujo**.
- **2.** Norėdami paleisti kompiuterio nustatymus, iškart įjungę kompiuterį paspauskite F10, kol kompiuteris nepradėjo krauti operacinės sistemos. Jei norite apeiti pavadinimo ekraną (jei reikia), paspauskite klavišą Enter.
- **PASTABA:** Jei nepaspausite F10 reikiamu laiku, norėdami paleisti šią pagalbinę programą turėsite iš naujo paleisti kompiuterį ir vėl paspausti F10, kol kompiuteris nepradės krauti operacinės sistemos.
- **3.** Kai monitoriuje pateikiamas slaptažodžio užklausos laukas (rodoma rakto piktograma), įveskite nustatymų slaptažodį, tada paspauskite Enter.
- **E** PASTABA: Slaptažodį įveskite atidžiai; saugumo sumetimais įvedami simboliai ekrane nerodomi.

Jei įvesite neteisingą slaptažodį, ekrane bus rodoma perbraukto rakto piktograma. Pabandykite dar kartą. Jei suklysite tris kartus, turite išjungti kompiuterį, po to vėl jį įjungti – tada galėsite tęsti.

#### **Įjungimo slaptažodžio (Power-On Password) arba Nustatymų slaptažodžio (Setup Password) keitimas**

Jei sistemoje yra integruotas saugos įrenginys, žr. *HP ProtectTools Security Manager Guide* ("HP ProtectTools" saugos tvarkytuvės vadovas), esantį <http://www.hp.com>.

- **1.** Įjunkite arba iš naujo paleiskite kompiuterį. Jei naudojate Windows, spustelėkite **Pradėti** > **Baigti darbą** > **Pakartotinai paleisti kompiuterį**.
- **2.** Norėdami pakeisti įjungimo slaptažodį, eikite į 3 žingsnį.

Jei norite pakeisti nustatymų slaptažodį, paleiskite kompiuterio nustatymus, iškart įjungę kompiuterį paspausdami F10, kol kompiuteris nepradėjo krauti operacinės sistemos. Jei norite apeiti pavadinimo ekraną (jei reikia), paspauskite klavišą Enter.

- **EX PASTABA:** Jei nepaspausite F10 reikiamu laiku, norėdami paleisti šią pagalbinę programą turėsite iš naujo paleisti kompiuterį ir vėl paspausti F10, kol kompiuteris nepradės krauti operacinės sistemos.
- **3.** Kai ekrane bus rodoma rakto piktograma, įveskite dabartinį slaptažodį, įžambų brūkšnį (/) arba alternatyvų skyriklio simbolį, naują slaptažodį, dar vieną įžambų brūkšnį (/) arba alternatyvų skyriklio simbolį ir vėl naują slaptažodį, kaip parodyta: dabartinis slaptažodis/naujas slaptažodis/naujas slaptažodis
- <span id="page-35-0"></span>**PASTABA:** Slaptažodį įveskite atidžiai; saugumo sumetimais įvedami simboliai ekrane nerodomi.
- **4.** Paspauskite mygtuką Enter.

Šis slaptažodis įsigalios, kai kompiuterį įjungsite iš naujo.

**PASTABA:** Informacijos apie alternatyvius skyriklio simbolius ieškokite "Nacionaliniai klaviatūros skyriklio simboliai" 30 puslapyje. Įjungimo slaptažodis ir nustatymų slaptažodis gali būti pakeisti naudojant kompiuterio nustatymuose esančias pasirinktis Saugos pasirinktys (Security options).

#### **Įjungimo slaptažodžio (Power-On Password) arba Nustatymų slaptažodžio (Setup Password) panaikinimas**

Jei sistemoje yra integruotas saugos įrenginys, žr. *HP ProtectTools Security Manager Guide* ("HP ProtectTools" saugos tvarkytuvės vadovas), esantį <http://www.hp.com>.

- **1.** Įjunkite arba iš naujo paleiskite kompiuterį. Jei naudojate Windows, spustelėkite **Pradėti** > **Baigti darbą** > **Pakartotinai paleisti kompiuterį**.
- **2.** Norėdami panaikinti įjungimo slaptažodį, eikite į 3 žingsnį.

Jei norite išmesti nustatymų slaptažodį, paleiskite kompiuterio nustatymus, iškart įjungę kompiuterį paspausdami F10, kol kompiuteris nepradėjo krauti operacinės sistemos. Jei norite apeiti pavadinimo ekraną (jei reikia), paspauskite klavišą Enter.

- **EX PASTABA:** Jei nepaspausite F10 reikiamu laiku, norėdami paleisti šią pagalbinę programą turėsite iš naujo paleisti kompiuterį ir vėl paspausti F10, kol kompiuteris nepradės krauti operacinės sistemos.
- **3.** Kai ekrane bus rodoma rakto piktograma, įveskite dabartinį slaptažodį, įžambų brūkšnį (/) arba alternatyvų skyriklio simbolį, kaip parodyta toliau: dabartinis slaptažodis/
- **4.** Paspauskite mygtuką Enter.
- **PASTABA:** Informacijos apie alternatyvius skyriklio simbolius ieškokite "Nacionaliniai klaviatūros skyriklio simboliai" 30 puslapyje . Jjungimo slaptažodis ir nustatymų slaptažodis gali būti pakeisti naudojant kompiuterio nustatymuose esančias pasirinktis Saugos pasirinktys (Security options).

### **Nacionaliniai klaviatūros skyriklio simboliai**

Kiekviena klaviatūra sukurta taip, kad atitiktų kiekvienos šalies poreikius. Sintaksė ir klavišai, kuriuos naudojate slaptažodžiui keisti arba panaikinti, priklauso nuo kartu su kompiuteriu pateiktos klaviatūros.

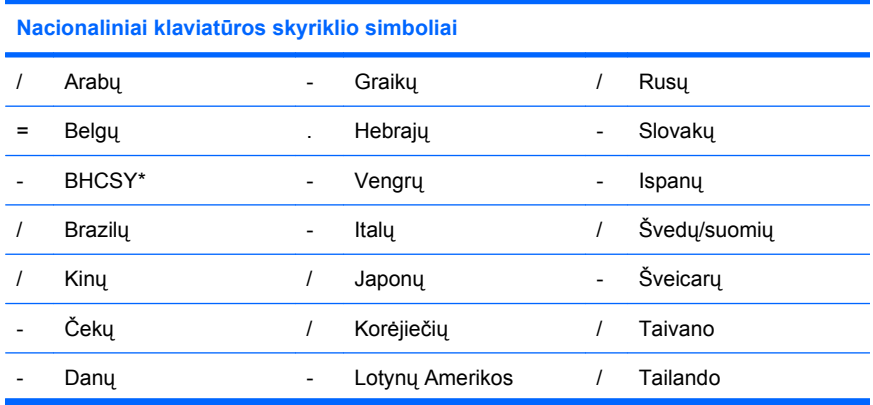

<span id="page-36-0"></span>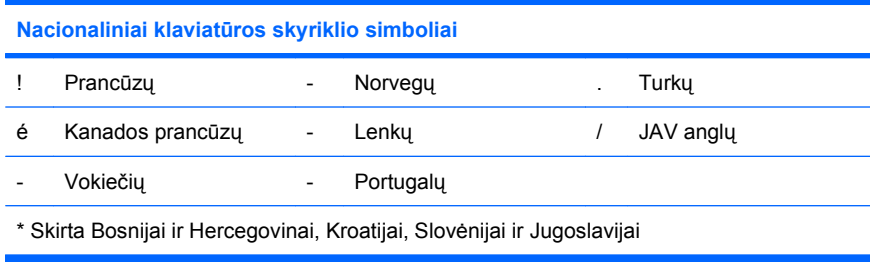

### **Slaptažodžių šalinimas**

Jei pamiršote slaptažodį, negalėsite įsijungti kompiuterio. Norėdami rasti informacijos, kaip panaikinti slaptažodius, žr. *Trikčių diagnostikos vadovą*.

Jei sistemoje yra integruotas saugos įrenginys, žr. *HP ProtectTools Security Manager Guide* ("HP ProtectTools" saugos tvarkytuvės vadovas), esantį <http://www.hp.com>.

### **DriveLock apsauga**

DriveLock yra pramoninio standarto saugos funkcija, neleidžianti nesankcionuotai naudotis duomenimis, esančiais ATA standžiuosiuose diskuose. DriveLock apsauga realizuojama kaip kompiuterio nustatymų išplėtimas. Ją galima naudoti tik tada, kai aptinkami standieji diskai, palaikantys ATA saugos komandų rinkinį. DriveLock apsauga skirta HP klientams, kuriems duomenų saugumas yra pirmaeilis rūpestis. Tokiems klientams, standžiojo disko kaina ir saugomų duomenų praradimas nereikšmingi, palyginti su žala, kurią gali padaryti nesankcionuotas disko turinio naudojimas. Tam, kad suderintų šį apsaugos lygį su praktiniu poreikiu priskirti pamirštą slaptažodį, HP DriveLock realizacijai naudoja dviejų slaptažodžių apsaugos schemą. Vieną slaptažodį nustato ir naudoja sistemos administratoriaus, o antrąjį paprastai nustato ir naudoja galutinis vartotojas. Nėra jokių "užpakalinių durų", kurias galima būtų panaudoti diskui atrakinti pamiršus abu slaptažodžius. Taigi, DriveLock apsauga naudojama saugiausiai, kai standžiojo disko duomenų kopija sukuriama įmonės informacinėje sistemoje arba reguliariai daroma atsarginė kopija. Jei pamirštami abu DriveLock apsaugos slaptažodžiai, standusis diskas tampa netinkamos naudoti. Vartotojams, kurių poreikiai nepanašūs į anksčiau aprašytojo, tai gali būti nepriimtina rizika. Vartotojams, kurių poreikiai panašūs į anksčiau aprašytojo, tai gali būti toleruotina rizika atsižvelgiant į standžiajame diske saugomos informacijos pobūdį.

### **DriveLock naudojimas**

Kai aptinkami vienas ar daugiau standžiųjų diskų, palaikančių ATA saugos komandų rinkinį, DriveLock pasirinktis pasirodo saugos meniu esančiuose kompiuterio nustatymuose. Vartotojui pateikiamos pasirinktys nustatyti pagrindinį slaptažodį arba įjungti DriveLock apsaugą. Norint įjungti DriveLock apsaugą turi būti nustatytas vartotojo slaptažodis. Kadangi pradinis DriveLock konfigūravimas paprastai atliekamas sistemos administratoriaus, pagrindinis slaptažodis turėtų būti nustatomas pirmiau. HP rekomenduoja sistemos administratoriams nustatyti pagrindinį slaptažodį neatsižvelgiant į tai, ar jie naudosDriveLock apsaugą, ar ne. Tai leis sistemos administratoriui modifikuoti DriveLock nustatymus, jei diskas ateityje būtų užrakintas. Nustatęs pagrindinį slaptažodį sistemos administratorius gali įjungti DriveLock apsaugą arba palikti ją išjungtą.

Jei aptinkamas užrakintas standusis diskas, POST (automatinis testavimas įjungus) pareikalaus slaptažodžio įrenginiui atrakinti. Jei nustatytas įjungimo slaptažodis ir jis sutampa su įrenginio vartotojo slaptažodžiu, POST neprašys vartotojo pakartotinai įvesti slaptažodį. Priešingu atveju vartotojo bus paprašyta įvesti DriveLock slaptažodį. Išjungus ir įkrovus kompiuterį, gali būti naudojamas pagrindinis arba vartotojo slaptažodis. Iš naujo įkraudami kompiuterį, įveskite tą patį slaptažodį, kuris buvo

<span id="page-37-0"></span>naudojamas diskui atrakinti prieš tai įjungiant ir įkraunant kompiuterį. Vartotojai galės bandyti įvesti teisingą slaptažodį du kartus. Jei nė vienas bandymas nepavyks įjungiant ir įkraunant kompiuterį, POST tęs darbą, tačiau standusis diskas liks nepasiekiamas. Jei nė vienas bandymas nepavyks iš naujo įkraunant kompiuterį arba iš naujo jį paleidžiant per Windows, POST sustos ir vartotojui bus pateiktos instrukcijos iš naujo įjungti kompiuterį.

### **DriveLock programos**

Praktiškiausia DriveLock saugos funkcijas naudoti įmonės aplinkoje. Sistemos administratorius būtų atsakingas už standžiųjų diskų konfigūravimą, įskaitant DriveLock pagrindinio slaptažodžio ir laikino vartotojo slaptažodžių nustatymus. Jei vartotojas pamiršta vartotojo slaptažodį arba įranga perduodama kitam darbuotojui, visuomet galima panaudoti pagrindinį slaptažodį vartotojo slaptažodžiui pakeisti ir prieigai prie standžiojo disko atstatyti.

HP rekomenduoja įmonių sistemų administratoriams, nusprendusiems naudoti DriveLock apsaugą, sukurti ir įmonės politiką pagrindiniams slaptažodžiams nustatyti ir prižiūrėti. Tai reikalinga norint išvengti situacijos, kai palikdamas įmonę darbuotojas tyčia ar netyčia nustato abu DriveLock slaptažodžius. Tokiu atveju standusis diskas taptų netinkamas naudoti ir jį reikėtų pakeisti. Taip pat, nenustatę pagrindinio slaptažodžio sistemos administratoriai gali netekti galimybės prieiti prie standžiojo disko ir atlikti reguliarių nesankcionuotos programinės įrangos patikrinimų, kitų turto kontrolės funkcijų ir palaikymo.

Vartotojams, kuriems nereikalinga labai griežta sauga, HP nerekomenduoja įjungti DriveLock apsaugą. Šiai vartotojų kategorijai priklauso asmeniniai vartotojai arba vartotojai, kurie dažniausiai savo standžiuosiuose diskuose nelaiko slaptų duomenų. Šiems vartotojams, galimas standžiojo disko praradimas pamiršus abu slaptažodžius daug nuostolingesnis nei duomenų, kuriuos DriveLock apsauga skirta apsaugoti, vertė. Prieiga prie kompiuterio nustatymų ir DriveLock apsaugos gali būti uždrausta Nustatymo slaptažodžiu. Nustatydami Nustatymų slaptažodį ir neduodami jo vartotojams, sistemų administratoriai gali neleisti vartotojams įjungti DriveLock apsaugos.

## <span id="page-38-0"></span>**Smart Cover Sensor jutiklis**

Gaubto nuėmimo jutiklis, esantis kai kuriuose modeliuose, naudoja technines ir programines technologijas, kurios perspėja jus, kai nuimamas kompiuterio gaubtas arba šoninis skydas. Yra trys apsaugos lygiai, kaip parodyta šioje lentelėje.

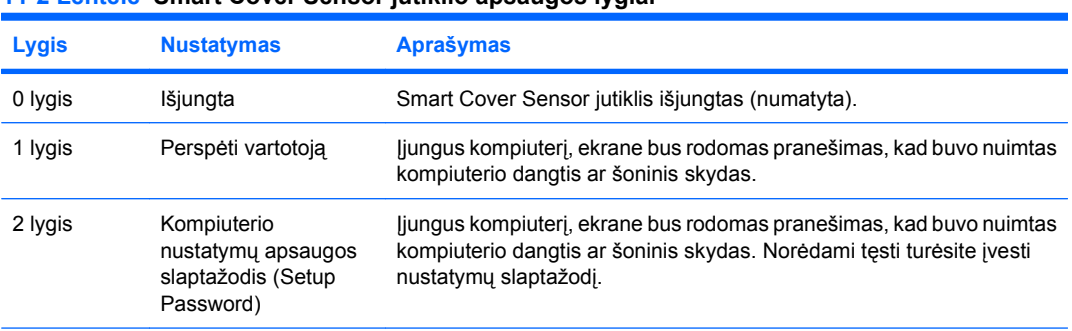

#### **11-2 Lentelė Smart Cover Sensor jutiklio apsaugos lygiai**

**PASTABA:** Šie nustatymai gali būti keičiami naudojant programą Computer Setup (kompiuterio nustatymai). Daugiau informacijos apie kompiuterio nustatymus rasite *Kompiuterio nustatymų (F10) programos vadove*.

### **Smart Cover Sensor jutiklio apsaugos lygio nustatymas**

Norėdami nustatyti Smart Cover Sensor jutiklio apsaugos lygį, atlikite šiuos žingsnius:

- **1.** Įjunkite arba iš naujo paleiskite kompiuterį. Jei naudojate Windows, spustelėkite **Pradėti** > **Baigti darbą** > **Paleisti iš naujo**.
- **2.** Norėdami paleisti kompiuterio nustatymus, iškart įjungę kompiuterį paspauskite F10, kol kompiuteris nepradėjo krauti operacinės sistemos. Jei norite apeiti pavadinimo ekraną (jei reikia), paspauskite klavišą Enter.
- **PASTABA:** Jei nepaspausite F10 reikiamu laiku, norėdami paleisti šią pagalbinę programą turėsite iš naujo paleisti kompiuterį ir vėl paspausti F10, kol kompiuteris nepradės krauti operacinės sistemos.
- **3.** Pasirinkite **Sauga** > **Smart Cover** > **Cover Removal Sensor** (Dangčio nuėmimo jutiklis) ir pasirinkite norimą saugos lygį.
- **4.** Prieš išeidami, spustelėkite **Failas** > **Įrašyti keitimus ir išeiti**.

### **Smart Cover Lock užraktas**

Smart Cover Lock užraktas yra programų valdomas dangčio užraktas, esantis kai kuriuose HP kompiuteriuose. Šis užraktas apsaugo nuo neleistinos prieigos prie vidinių komponentų. Kompiuteriai pristatomi su neužrakintu Smart Cover Lock užraktu.

- **ĮSPĖJIMAS:** Kad maksimaliai apsaugotumėte gaubto užrakinimą, būtinai sukurkite nustatymo slaptažodį. Nustatymų slaptažodis apsaugo nuo neleistino priėjimo prie kompiuterio nustatymų programos.
- **PASTABA:** Smart Cover Lock užraktas yra pasirinktinis kai kurių modelių priedas.

### <span id="page-39-0"></span>**Smart Cover Lock užrakto užrakinimas**

Norėdami aktyvuoti ir užrakinti Smart Cover Lock užraktą, atlikite šiuos žingsnius:

- **1.** Įjunkite arba iš naujo paleiskite kompiuterį. Jei naudojate Windows, spustelėkite **Pradėti** > **Baigti darbą** > **Paleisti iš naujo**.
- **2.** Norėdami paleisti kompiuterio nustatymus, iškart įjungę kompiuterį paspauskite F10, kol kompiuteris nepradėjo krauti operacinės sistemos. Jei norite apeiti pavadinimo ekraną (jei reikia), paspauskite klavišą Enter.
- **PASTABA:** Jei nepaspausite F10 reikiamu laiku, norėdami paleisti šią pagalbinę programą turėsite iš naujo paleisti kompiuterį ir vėl paspausti F10, kol kompiuteris nepradės krauti operacinės sistemos.
- **3.** Pasirinkite **Sauga** > **Smart Cover** > **Cover Lock** (Cover Lock užraktas) > **Lock option** (Užrakto parinktis).
- **4.** Prieš išeidami, spustelėkite **Failas** > **Įrašyti keitimus ir išeiti**.

### **Smart Cover Lock užrakto atrakinimas**

- **1.** Įjunkite arba iš naujo paleiskite kompiuterį. Jei naudojate Windows, spustelėkite **Pradėti** > **Baigti darbą** > **Paleisti iš naujo**.
- **2.** Norėdami paleisti kompiuterio nustatymus, iškart įjungę kompiuterį paspauskite F10, kol kompiuteris nepradėjo krauti operacinės sistemos. Jei norite apeiti pavadinimo ekraną (jei reikia), paspauskite klavišą Enter.
- **PASTABA:** Jei nepaspausite F10 reikiamu laiku, norėdami paleisti šią pagalbinę programą turėsite iš naujo paleisti kompiuterį ir vėl paspausti F10, kol kompiuteris nepradės krauti operacinės sistemos.
- **3.** Pasirinkite **Sauga** > **Smart Cover** > **Cover Lock** (Cover Lock užraktas) > **Unlock** (Atrakinti).
- **4.** Prieš išeidami, spustelėkite **Failas** > **Įrašyti keitimus ir išeiti**.

### **Smart Cover FailSafe rakto naudojimas**

Jei įjungsite užraktą Smart Cover Lock ir negalėsite įvesti atrakinimo slaptažodžio, reikės Smart Cover FailSafe rakto kompiuterio dangčiui atidaryti. Rakto reikės vienu iš šių atvejų:

- Nutrūkus maitinimui
- Nepavykus įjungti
- Esant kompiuterio komponentų (pavyzdžiui, procesoriaus arba maitinimo šaltinio) gedimui
- Pamiršus slaptažodį
- **ĮSPĖJIMAS:** Smart Cover FailSafe raktas yra HP gaminamas specializuotas įrankis. Būkite pasiruošę, užsisakykite šį raktą iš įgaliotojo platintojo arba paslaugų teikėjo, kol jums dar jo neprireikė.

Norėdami įsigyti FailSafe raktą, atlikite kurį nors vieną iš šių veiksmų:

- Kreipkitės į įgaliotąjį HP platintoją arba paslaugų teikėją.
- Skambinkite atitinkamu numeriu, nurodytu garantijoje.

Daugiau informacijos apie Smart Cover FailSafe rakto naudojimą rasite *Techninės įrangos vartotojo vadove*.

## <span id="page-40-0"></span>**Kabelių užrakinimo galimybė**

Galinis kompiuterio skydas (kai kuriuose modeliuose) turi kabelių užraktą, kad kompiuterį būtų galima prirakinti prie darbo vietos.

Iliustruotų instrukcijų ieškokite *Techninės įrangos vartotojo vadove*.

## **Pirštų atspaudų atpažinimo technologija**

Panaikindama vartotojų slaptažodžių poreikį, HP pirštų atspaudų atpažinimo technologija padidina tinklo saugumą, supaprastina prisijungimo procesą ir sumažina išlaidas įmonių tinklams tvarkyti. Esant patraukliai kainai, tai nebėra skirta tik aukštas technologijas naudojančioms, aukšto apsaugos lygio reikalaujančioms organizacijoms.

**E** PASTABA: Pirštų atspaudų atpažinimo technologijos palaikymas priklauso nuo modelio.

### **Gedimo perspėjimas ir atkūrimas**

Klaidų pranešimo ir atkūrimo funkcijos sujungia novatoriškas technines ir programines technologijas, kad būtų išvengta svarbių duomenų praradimo ir sumažintos neplanuotos prastovos.

Jei kompiuteris prijungtas prie tinklo, valdomo HP klientų valdymo programos, jis siunčia klaidos pranešimą tinklo valdymo programai. Naudodamiesi HP klientų valdymo programine įranga, galite nuotoliniu būdu suplanuoti automatinį diagnostikos vykdymą valdomuose kompiuteriuose ir sukurti suvestinę nepavykusių testų ataskaitą.

### **Disko apsaugos sistema**

Disko apsaugos sistema (DPS) yra diagnostikos įrankis, įdiegtas į standžiuosius diskus tam tikruose HP kompiuteriuose. DPS sukurta siekiant padėti aptikti problemas, dėl kurių gali tekti keisti standžiuosius diskus dėl garantijoje nenumatytų priežasčių.

Surenkant HP kompiuterius, kiekvienas įdiegtas standusis diskas testuojamas naudojant DPS ir ilgalaikis pagrindinės informacijos įrašas įrašomas į diską. Kiekvieną kartą įvykdžius DPS testą, rezultatai įrašomi į standųjį diską. Paslaugų teikėjas gali panaudoti šią informaciją padėdamas nustatyti sąlygas, kurios privertė paleisti DPS programinę įrangą. Norėdami rasti informacijos, kaip naudoti DPS, žr. *Trikčių diagnostikos vadovą*.

### **Įtampos šuoliams atsparus maitinimo šaltinis**

Integruotas įtampos šuoliams atsparus maitinimo šaltinis suteikia didesnį patikimumą kompiuteriui jį paveikus neprognozuojamam įtampos šuoliui. Šis maitinimo šaltinis pritaikytas atlaikyti įtampos šuolius iki 2000 voltų ir nesukelti jokių sistemos prastovų ar neprarasti duomenų.

# <span id="page-41-0"></span>**Šilumos jutiklis**

Šilumos jutiklis yra techninės ir programinės įrangos funkcija, kuri seka kompiuterio vidinę temperatūrą. Ši funkcija rodo perspėjantį pranešimą, kai viršijamas normalus temperatūrų diapazonas, ir tai suteikia jums laiko imtis veiksmų, kol nesugedo vidiniai komponentai arba nedingo duomenys.

**ĮSPĖJIMAS:** Aukšta temperatūra gali sugadinti sistemą arba sunaikinti duomenis.

# <span id="page-42-0"></span>**Rodyklė**

### **A**

Altiris

Client Management Suite [9](#page-14-0) atkūrimas, programinė įranga [2](#page-7-0) atkūrimo režimas, įkrovio bloko nenumatytasis atvejis [15](#page-20-0) atšaukti sprendimai [13](#page-18-0)

### **B**

BIOS nuotolinis ROM perrašymas [14](#page-19-0) BIOS moduliai HPQFlash [14](#page-19-0) įkrovio bloko nenumatytojo atkūrimo režimas [15](#page-20-0)

### **D**

dangčio užraktas [33](#page-38-0) diegimo priemonės, programinė įranga [2](#page-7-0) diskas, apsauga [35](#page-40-0) DriveLock apsauga [31](#page-36-0) dviejų būsenų įjungimo mygtukas [21](#page-26-0)

#### **F**

FailSafe raktas, užsakymas [34](#page-39-0) FailSafe rakto užsakymas [34](#page-39-0)

#### **G**

gedimo perspėjimas ir atkūrimas [35](#page-40-0)

#### **H** HP

HP Client Automation Starter, Standard ir Enterprise versijos [8](#page-13-0)

klientų katalogas, skirtas Microsoft System Center ir SMS produktams [10](#page-15-0) klientų valdymo sąsaja [5](#page-10-0) ProtectTools saugos valdymas [7](#page-12-0) sistemos programinės įrangos tvarkytuvas [6](#page-11-0) Symantec sukurta Client Manager sistema [8](#page-13-0) HP Client Automation Enterprise Edition [8](#page-13-0) HP Client Manager [3](#page-8-0) HPQFlash [14](#page-19-0)

#### **I**

interneto adresas. *Žr.* Tinklalapiai iš anksto įdiegtas programinės įrangos atvaizdas [2](#page-7-0) išplėstinio palaikymo pakeitimo pranešimas (PCN) [13](#page-18-0) įėjimas įjungimo slaptažodis [28](#page-33-0) kompiuterio nustatymų apsaugos slaptažodis [29](#page-34-0) įjungimo mygtuko konfigūravimas [21](#page-26-0) įjungimo slaptažodis įėjimas [28](#page-33-0) keitimas [29](#page-34-0) nustatymai [28](#page-33-0) įjungimo slaptažodžio panaikinimas [30](#page-35-0) įkraunamas įrenginys kūrimas [18](#page-23-0) USB laikmenų įrenginys [18](#page-23-0) įkrovio bloko nenumatytojo atkūrimo režimas [15](#page-20-0) įtampos šuoliams atsparus maitinimo šaltinis [35](#page-40-0)

### **K**

kabelių užrakinimo galimybė [35](#page-40-0) klaviatūros skyriklio simboliai, nacionaliniai [30](#page-35-0) klientų valdymo sąsaja [5](#page-10-0) klonavimo priemonės, programinė įranga [2](#page-7-0) kompiuterio nustatymų apsaugos slaptažodis įėjimas [29](#page-34-0) keitimas [29](#page-34-0) nustatymai [27](#page-32-0) kompiuterio nustatymų apsaugos slaptažodžio panaikinimas [30](#page-35-0) kontroliuojama prieiga prie kompiuterio [24](#page-29-0)

#### **M**

maitinimo šaltinis, atsparus įtampos šuoliams [35](#page-40-0)

#### **N**

nacionaliniai klaviatūros skyriklio simboliai [30](#page-35-0) nenumatytojo atkūrimo režimas, įkrovio blokas [15](#page-20-0) nuotolinės sistemos įdiegimas [4](#page-9-0) nuotolinio valdymo technologija [10](#page-15-0) nuotolinis nustatymas [4](#page-9-0) nuotolinis ROM perrašymas [14](#page-19-0) nustatymas kopijavimas į kelis kompiuterius [17](#page-22-0) kopijavimas į vieną kompiuterį [16](#page-21-0) pradinis [2](#page-7-0) nustatymų konfigūravimas, kopijavimas [16](#page-21-0)

#### **O**

operacinės sistemos keitimas, palaikymas [22](#page-27-0) operacinės sistemos, palaikymas keičiant [22](#page-27-0)

#### **P**

pakeitimo pranešimas [13](#page-18-0) pakeitimų pranešimas [13](#page-18-0) pirštų atspaudų atpažinimo technologija [35](#page-40-0) pradinis konfigūravimas [2](#page-7-0) pramonės standartai [23](#page-28-0) Preboot Execution Environment (PXE, Parengtinio įkrovimo aplinka) [4](#page-9-0) prieiga prie kompiuterio, valdymas [24](#page-29-0) programinė įranga Altiris Client Management Suite [9](#page-14-0) atkūrimas [2](#page-7-0) atnaujinimo ir valdymo įrankiai [5](#page-10-0) diegimas [2](#page-7-0) disko apsaugos sistema [35](#page-40-0) HP Client Automation Starter, Standard ir Enterprise versijos [8](#page-13-0) HP klientų katalogas, skirtas Microsoft System Center ir SMS produktams [10](#page-15-0) HP klientų valdymo sąsaja [5](#page-10-0) HP ProtectTools saugos valdymas [7](#page-12-0) HP sistemos programinės įrangos tvarkytuvas [6](#page-11-0) integravimas [2](#page-7-0) išplėstinio palaikymo pakeitimo pranešimas (PCN) [13](#page-18-0) nuotolinės sistemos įdiegimas [4](#page-9-0) nuotolinio valdymo technologija [10](#page-15-0) Symantec sukurta HP Client Manager<sub>8</sub> turto stebėjimas [24](#page-29-0) Verdiem Surveyor [13](#page-18-0) ProtectTools saugos valdymas [7](#page-12-0) PXE (parengtinio įkrovimo aplinka) [4](#page-9-0)

**R** ROM perrašymas [14](#page-19-0)

### **S**

sauga DriveLock apsauga [31](#page-36-0) funkcijos, lentelė [24](#page-29-0) kabelio užraktas [35](#page-40-0) nustatymai [24](#page-29-0) pirštų atspaudų atpažinimo technologija [35](#page-40-0) ProtectTools saugos valdymas [7](#page-12-0) slaptažodis [27](#page-32-0) Smart Cover Lock užraktas [33](#page-38-0) Smart Cover Sensor jutiklis [33](#page-38-0) sistemos programinės įrangos tvarkytuvas [6](#page-11-0) Symantec sukurta Client Manager sistema [8](#page-13-0) skyriklio simboliai, lentelė [30](#page-35-0) slaptažodis keitimas [29](#page-34-0) maitinimo įjungimas [28](#page-33-0) nustatymai [29](#page-34-0) nustatymas [27](#page-32-0) sauga [27](#page-32-0) valymas [31](#page-36-0) slaptažodžio panaikinimas [30](#page-35-0) slaptažodžio keitimas [29](#page-34-0) slaptažodžio panaikinimas [30](#page-35-0) slaptažodžio šalinimas [31](#page-36-0) Smart Cover FailSafe raktas, užsakymas [34](#page-39-0) Smart Cover Lock FailSafe raktas [34](#page-39-0) Smart Cover Lock užraktas atrakinimas [34](#page-39-0) užrakinimas [34](#page-39-0) Smart Cover Lock užrakto atrakinimas [34](#page-39-0) Smart Cover Lock užrakto užrakinimas [34](#page-39-0)

Smart Cover Sensor jutiklis nustatymai [33](#page-38-0) produkcijos lygiai [33](#page-38-0) standieji diskai, diagnostikos įrankis [35](#page-40-0) standžiojo disko apsauga [35](#page-40-0) standžiųjų diskų diagnostikos įrankis [35](#page-40-0)

#### **Š**

šilumos jutiklis [36](#page-41-0)

#### **T**

temperatūra, vidinis kompiuteris [36](#page-41-0) tinklalapiai Altiris Client Management Suite [10](#page-15-0) BIOS atsisiuntimas [14](#page-19-0) HP Client Automation agentas [2](#page-7-0) HP Client Automation Center [8](#page-13-0) HP Client Management Interface [6](#page-11-0) HP Client Manager [3](#page-8-0) HP klientų katalogas, skirtas "Microsoft" SMS [10](#page-15-0) HP palaikymas [11](#page-16-0) HP System Software Manager (HP sistemos programinės įrangos tvarkytuvė) [6](#page-11-0) HP Softpaq Download Manager [6](#page-11-0) HP verslo kompiuterių sauga [7](#page-12-0) HPQFlash [14](#page-19-0) Intel vPro technologija [11](#page-16-0) išplėstinio palaikymo pakeitimo pranešimas [13](#page-18-0) nuotolinis ROM perrašymas [14](#page-19-0) programinės įrangos ir tvarkyklių atsisiuntimas [17](#page-22-0) programinės įrangos palaikymas [22](#page-27-0) ROM perrašymas [14](#page-19-0) vartotojo pasirinkimas [13](#page-18-0) "Symantec" sukurta HP Client Manager<sub>9</sub>

turto stebėjimas [24](#page-29-0)

#### **U**

USB laikmenų įrenginys, įkraunamas [18,](#page-23-0) [19](#page-24-0)

#### **V**

vartotojo pasirinkimas [13](#page-18-0) Verdiem Surveyor [13](#page-18-0) vidinė kompiuterio temperatūra [36](#page-41-0)